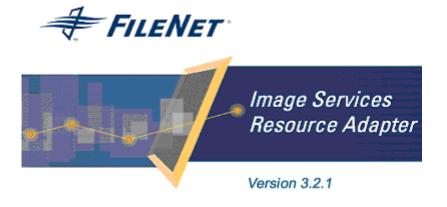

©2006 FileNet Corporation. All Rights Reserved.

# **Image Services Resource Adapter**

### Installation and Deployment Guide

For BEA WebLogic

#### Release 3.2.1

#### April 2006

FileNet, ValueNet, Visual WorkFlo, and OSAR are registered trademarks of FileNet Corporation.

Panagon, Document Warehouse, UserNet, and The Substance Behind eBusiness are trademarks of FileNet Corporation.

All other product and brand names are trademarks or registered trademarks of their respective companies.

Due to continuing product development, product specifications and capabilities are subject to change without notice.

Copyright © 2006 FileNet Corporation. All Rights Reserved.

FileNet Corporation 3565 Harbor Boulevard Costa Mesa, California 92626 800.FILENET (345.3638) Outside the U.S., call: 1.7 1 4 .3 2 7 .3 4 0 0 www.filenet.com

### **Notices**

This document contains information proprietary to FileNet Corporation (FileNet). Disclosure, reproduction, or use of any FileNet proprietary information from any part of this document is prohibited without prior written permission from FileNet.

Even though FileNet has tested the hardware and software and reviewed the documentation, FileNet makes no warranty or representation, either express or implied, with respect to the hardware, software, or documentation, their quality, performance, merchant-ability, or fitness for a particular purpose. FileNet has made every effort to keep the information in this manual current and accurate as of the date of publication or revision. However, FileNet does not guarantee or imply that this document is error free or accurate with regard to any particular specification. As a result, this product is sold as is, and you the purchaser are assuming the entire risk as to its quality and performance.

In no event will FileNet be liable for direct, indirect, special, incidental, or consequential damages resulting from any defect in the hardware, software, or documentation, even if advised of the possibility of such damages. In particular, FileNet shall have no liability for any programs or data stored in or used with FileNet products, including the costs of recovering such programs or data.

Some states do not allow the exclusion or limitations of liability for incidental or consequential damages, so the above limitation or exclusion may not apply to your installation. Certain rights may vary from jurisdiction to jurisdiction.

No FileNet agent, dealer, or employee is authorized to make any modification, extension, or addition to the above statements. Microsoft®, Windows® and Windows NT® are registered trademarks or trademarks of Microsoft Corporation in the United States and/or other countries.

## Contents

### **About This Manual 6**

Conventions Used In the Document 6 Education 6 Related References 6 Comments and Suggestions 6

## ISRA Installation 7

#### **ISRA** Overview 7

ISRA Package Overview 7 Resource Adapter Module 7 Structure of the ISRA Package 8 Installing ISRA 8

Silent Installation of ISRA 15

# **2.** ISRA Deployment 16

**Deployment Requirements 16** 

Hardware Requirements 16 Software Requirements 16

#### **Deploying ISRA 16**

Deploying ISRA.rar 17 Deploying Exploded Archive Files 23 Mandatory Requirements for ISRA 3.2.1 30

# **3.** ISRA Configuration 31

### Configuring Deployed ISRA 31 Changing ISRA Specific Parameters 32

Configurable ra.xml Entities 32 DomainName 33 OrganizationName 33 LogFileName 33 LoggingLevel 33 LoggingMode 34 LogFileSize 34 PageBufferSize 34 CacheRefreshInterval 34 CacheUser/CacheUserPassword 34 DeploymentInstance 35 PCHLogging 35 AllowAnonymousUser 35 RPCLogging 35 Configuring WebLogic-Specific Entities 35 Configuring Multiple IS Servers with ISRA 39

### 4. Configuring and Deploying ISRA Sample Application 40

Configuring Sample Application 40 Deploying the Sample Application 42 Deployment of the FileNet Image Viewer 46 Testing Sample Application Deployment 51

# **5.** LDAP Configuration 53

Mapping Existing LDAP Server Users to IS 53 Changing ISRA Specific Parameters for LDAP 55 Configurable ra.xml Entities 55

## **6.** Configuring Performance Statistics from ISRA 57

Configuring JMS Server 57 Configure a JMS Queue 59 Configure JMS Connection Factory 61 Configuring ISRA Parameters for Performance Statistics 63 Configuring ra.xml Entities: 63

# 7. UnDeployment 64

UnDeployment of ISRA 64 UnDeployment of the Sample Application 67

# 8. Troubleshooting 71

**Disabling NCH Broadcasts 71** 

### Appendix A 73

FileNet End User Software License Agreement 73

Appendix B 75

ra.xml 75

Index 78

# **About This Manual**

This manual provides information about installing and configuring Image Services Resource Adapter (ISRA) version 3.2.1 on BEA WebLogic 8.1 platform.

### **Conventions Used In the Document**

The table lists the formatting conventions used in this document.

| <b>Convention</b> | Description                                                                                             |
|-------------------|----------------------------------------------------------------------------------------------------|
| Fixed Size font   | Used for commands entered at the system command prompt.                                                 |
| Arial font        | Used for important notes                                                                                |
| Bold              | Occasionally used to refer to portions of user interface, such as the Next button or the Install button |

### **Education**

FileNet provides various forms of instruction. Please visit the Global Learning Services in FileNet's Service and Support area at <u>www.filenet.com</u>.

### **Related References**

For all ImageViewer parameters please refer to the FNImageViewer documentation provided with ISRA installation media.

<ISRA-home>\ISRA321\FNImageViewer\docs

For all P8 System Manager related information, please refer to P8 System Manager documentation, provided with ISRA installation media.

<ISRA-home>\ISRA321\SystemManager\docs

### **Comments and Suggestions**

FileNet invites all customers to communicate with the <u>Documentation</u> <u>group</u> on any question or comment related to FileNet manuals and online help. Send email to <u>docs@filenet.com</u>. We will make every effort to respond within one week. Your suggestions help us improve the products we deliver.

# 1 ISRA Installation

This document describes how to install, deploy and configure FileNet Image Services Resource Adapter (ISRA) version 3.2.1 on BEA WebLogic Server 8.1 platform.

### **ISRA** Overview

Integration with existing Enterprise Information Systems (EIS) is the key to success in business moving towards an e-business strategy.

The Java 2 Enterprise Edition (J2EE) Connector Architecture defines a standard architecture to connect the J2EE platform with the heterogeneous EIS's.

ISRA is a system-level software driver compliant with the J2EE Connector Architecture version 1.0. It is used by a Java application component or client to connect to FileNet Image Services (IS).

ISRA provides an alternative to IDM Web Services for IS customers. In addition, it provides a Web solution that does not require Microsoft technology or product support.

#### **ISRA Package Overview**

ISRA is bundled into a single package called the Resource Adapter Module, which contains all the necessary files and information for the correct deployment on supported Application Server.

ISRA is available in two editions:

- View edition: Supports ISRA Read-only interactions
- Enterprise edition: Supports additional interactions that allow creation of documents and folders, and update of their properties. User can also print/fax the documents.

#### **Resource Adapter Module**

The contents of the Resource Adapter Module are:

- Jar file that consists of ISRA class library.
- Deployment descriptor (XML file) that defines the run-time behavior of ISRA.

#### Structure of the ISRA Package

The following figure illustrates a listing of files in the ISRA package:

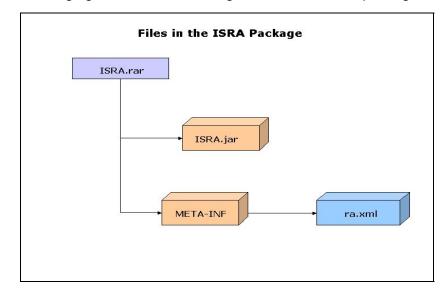

### **Installing ISRA**

ISRA is installed from an executable installer file. The steps for installation are:

- **Note** The screen shots shown in this guide (taken on Windows Server, which includes both 2000 and 2003 Servers) may look slightly different on your system, depending on the platform version, settings etc.
- 1. Mount CD-ROM

#### On UNIX:

Perform this step only if CD-ROM device is not already mounted. Note that you must have the root user privileges to perform these tasks. Load the ISRA CD into the drive, open a terminal window and create the /cdrom directory using the following command:

# mkdir /cdrom

#### On Sun Solaris 9:

 Using a preferred editor (for example, vi), edit the /etc/vfstab file by adding an entry:

/vol/dev/dsk/c0t2d0/cdrom - /cdrom hsfs 4 - ro

where, /vol/dev/dsk/c0t2d0/cdrom is the CD-ROM device file path, /cdrom is the mount point for the CD and hsfs is the file system format of the CD. Refer to Solaris system manual for more details on mounting devices.  On the system prompt, enter # mount /cdrom to mount the CD-ROM.

#### On IBM AIX 5.1 and 5.2:

At the system prompt enter the following command to mount the CD-ROM:

# mount -rv cdrfs /dev/cd0 /cdrom

where /dev/cd0 is the CD-ROM device file path, /cdrom is the mount point for the CD and cdrfs is the file system format of the CD.

#### On HPUX:

 Using a preferred editor (for example, vi), edit the /etc/pfs\_fstab file by adding an entry similar to the following:

/dev/dsk/c2t2d0 /cdrom pfs-rrip xlat=unix 0 0

where /dev/dsk/c2t2d0 is the CD-ROM device file path and /cdrom is the mount point for the CD.

On the system prompt, enter:

# pfs\_mountd &

# pfsd &

On the system prompt enter the following command to mount the CD-ROM:

# pfs\_mount /cdrom

To ensure that CD-ROM is mounted correctly, on a terminal window, enter # mount.

This lists the CD-ROM device.

#### On Linux:

Open a terminal window and enter # mount /dev/hdc /mnt/cdrom

where, /dev/hdc is the CD-ROM device file path and /mnt/cdrom is the mount point for the CD. Refer to the Linux system manual for more details on mounting devices.

To ensure that CD-ROM is mounted correctly, on a terminal window, enter # mount

This lists the CD-ROM device.

#### **On Windows:**

Open the explorer, and select the CD-ROM drive that contains the ISRA CD.

- 2. Launch the ISRA installer by executing **setup.bin** on HPUX, Linux, IBM AIX and Solaris or **setup.exe** on Windows Server.
  - On HPUX, Solaris, IBM AIX or Linux server, open a terminal, change directory to the respective folders on CD-ROM drive for

locating **setup.bin**. To do this, enter the following commands on the command prompt:

```
# cd cdrom/<HPUX, Solaris, AIX, Linux>
```

- # ./setup.bin
- On Windows Server, locate **setup.exe** in the Windows folder of the CD-ROM drive. Double-click **setup.exe** to launch the ISRA installer.

The installation screen appears, as shown below:

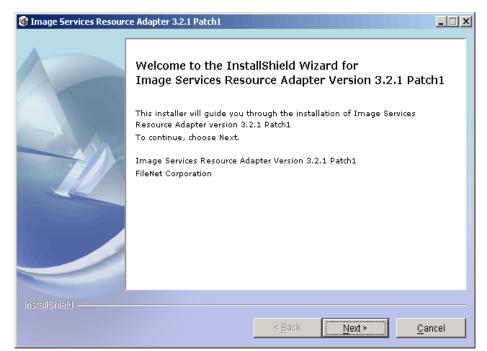

3. If user clicks **Cancel**, the following dialog box appears:

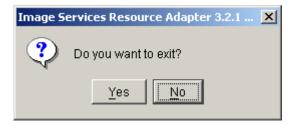

Click **No** to go back to the previous screen.

4. Click Next to proceed. The following screen appears:

| Image Services Resour | ce Adapter 3.2.1 Patch1                                                                                                    | <u> </u> |
|-----------------------|----------------------------------------------------------------------------------------------------|----------|
|                       | ISRA 3.2.1 Patch1 User Software License Notice                                                                                                    |          |
|                       | FileNet Notice to End User - A Software License is Required Prior to Use.<br>BEFORE COMPLETING INSTALLATION OR USING THIS SOFTWARE,<br>CAREFULLY READ THIS NOTICE. THIS SOFTWARE IS THE PROPRIETARY<br>INTELLECTUAL PROPERTY OF FILENET CORPORATION (OR ITS<br>SOFTWARE SUPPLIERS) AND USE OF ANY PORTION OF THE SOFTWARE<br>IS ONLY PERMITTED IF YOU HAVE A VALID WRITTEN LICENSE<br>AGREEMENT WITH FILENET. You may have a valid FileNet software license<br>agreement if: 1. Your EMPLOYER and FileNet have entered into a written<br>license agreement, or 2. Your EMPLOYER and an authorized FileNet partner<br>have entered into a written license agreement. If you do not have a valid<br>license agreement to use the software, then terminate the installation of this<br>software, promptly delete any FileNet software files from your computer, and<br>return the software media and all other related items to: FileNet Corporation<br>$\hat{O}$ I have read and understand this software license notice |          |
|                       | ⊙ I do not accept the terms of this software license notice                                                                                                    |          |
| InstallShield         |                                                                                                    |          |
|                       | < <u>B</u> ack <u>N</u> ext ≻ <u>C</u> an                                                                                                    | cel      |

5. Accept the license agreement and click Next to proceed.

| Image Services Resources | ce Adapter 3.2.1 Patch1         | <u> </u> |
|--------------------------|---------------------------------|----------|
| InstallShield            | Please enter the serial number. |          |
|                          | < <u>B</u> ack <u>Next &gt;</u> | ncel     |

6. Enter the serial number and click **Next** to proceed.

Depending on the serial number, either View edition or Enterprise edition of ISRA will be installed.

• The View edition screen appears, as shown below.

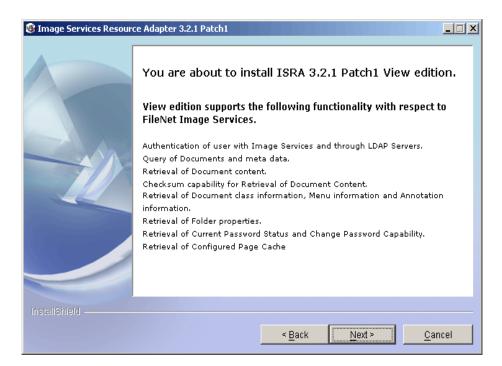

• The Enterprise edition screen appears, as shown below.

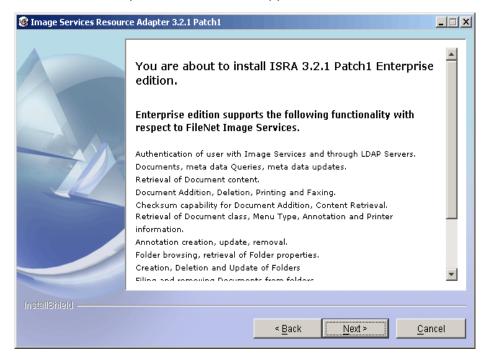

7. Click Next to proceed with the installation.

| Image Services Resources | e Adapter 3.2.1 Patch1                                                                                                    | <u> </u> |
|--------------------------|----------------------------------------------------------------------------------------------------|----------|
|                          | Setup will install ISRA into the following folder, if you want to install in a differ<br>folder and/or drive, type the name of the folder below:<br><u>D</u> irectory Name:<br>C:tfnswIISRA321<br><u>Brow</u> |          |
| InstallShield            | < <u>B</u> ack <u>N</u> ext > <u>C</u> ar                                                                                                    | ncel     |

8. Choose the directory to install ISRA and click **Next** to proceed. On UNIX/Linux systems, the default path shown is //fnsw/ISRA321.

| Image Services Resources | e Adapter 3.2.1 Patch1                                                                          | <u> </u> |
|--------------------------|-------------------------------------------------------------------------------------------------|----------|
|                          | Please Review the Following Before Continuing:                                                  |          |
|                          | Image Services Resource Adapter will be installed in the following location:<br>C:\fnswlISRA321 |          |
|                          | for a total size:                                                                               |          |
|                          | 57 MB                                                                                           |          |
| InstallShield            | < Back Next > Can                                                                               | cel l    |
|                          | <u>Back</u>                                                                                     | ter      |

**9.** Verify the information. If there are any errors, click **Back** to make the necessary changes. Else, click **Next** to proceed with the installation of ISRA. The following screen appears:

| 🔞 Image Services Resource | e Adapter 3.2.1 Patch1                                  | _ 🗆 X |
|---------------------------|---------------------------------------------------------|-------|
|                           | Installing Image Services Resource Adapter. Please wait |       |
|                           | C:tfnswlISRA321\Sample\FNImageViewer.ear<br>34%         | _     |
|                           |                                                         |       |
|                           |                                                         |       |
|                           |                                                         |       |
|                           |                                                         |       |
| InstallShield             |                                                         |       |
|                           | < <u>B</u> ack <u>N</u> ext > <u>C</u> ar               | ncel  |

**10.** The following screen appears, when installation completes:

| Image Services Resources | ce Adapter 3.2.1 Patch1                                                                                                  | - IX |
|--------------------------|----------------------------------------------------------------------------------------------------|------|
|                          | Congratulations !                                                                                                    |      |
|                          | The InstallShield Wizard has successfully installed Image Services Resourc<br>Adapter. Choose Finish to exit the wizard. | e    |
| InstallShield            |                                                                                                    |      |
|                          | < <u>B</u> ack Next > <b>Fini</b>                                                                                        | sh   |

11. Click Finish.

For UNIX platforms, login as root user and execute the following command to unmount the CD-ROM:

# umount /cdrom
For Linux, enter # umount /mnt/cdrom

Remove the CD from the drive.

### Silent Installation of ISRA

For Silent Installation of ISRA, perform the following steps:

**1.** Execute the following command on the command prompt to generate a template file:

```
java -cp setup_ISRA321Patch1.jar run -options-template
<name of template file ,e.g., ISRASilent.txt>
```

- 2. Copy the template file and setup\_ISRA321Patch1.jar to a desired location.
- 3. Set the following values in template file:
  - -P installLocation = <value> variable to
     -P ISRAProductBean.installLocation = <value>.
  - LicenseBean.selection variable as 1 to accept the license agreement
  - SerialNumberFieldBean.SerialNumber variable to the specific serial number for Enterprise or View edition
  - ISRAProductBean.installLocation variable to the directory under which the installation has to take place in the template file
- 4. Set the path to location containing **setup\_ISRA321Patch1.jar** file on command prompt. Execute the following command to start the Silent installation:

java -cp setup\_ISRA321Patch1.jar run -silent -options
<Real Path>/ISRASilent.txt

# **2** ISRA Deployment

ISRA can be deployed on a J2EE 1.3 compliant Application Server. This manual describes the deployment of ISRA on BEA WebLogic 8.1 platform.

**Note** The installation procedure for BEA WebLogic server 8.1 is outside the scope of this document. This guide assumes that the required settings and configurations have already been made.

The ISRA module is a set of Java interfaces/classes that implements J2EE Connector Architecture specified contracts and the EIS specific functionality. ISRA plugs into a J2EE 1.3 compliant Application Server in a modular manner.

### **Deployment Requirements**

This section lists the minimum software and hardware requirements for successful deployment of ISRA on BEA WebLogic 8.1 Application Server.

#### Hardware Requirements

- For additional information on BEA WebLogic, visit <u>http://e-docs.bea.com/platform/suppconfigs/index.html.</u>
- ISRA installation will require at least 80MB free disk space.

#### **Software Requirements**

- BEA WebLogic 8.1 installed on HPUX 11i, Sun Solaris 9, LINUX, AIX 5.1 and 5.2 or a Microsoft Windows Server.
- FileNet IS 3.6 SP2 and above

### **Deploying ISRA**

ISRA is deployed using the WebLogic server administration console. There are two ways of deploying the Resource Adapter on WebLogic 8.1:

- Deploying ISRA.rar file
- Deploying exploded archive files

#### **Deploying ISRA.rar**

To deploy the ISRA.rar file:

**Note** WebLogic 8.1 auto-generates weblogic-ra.xml file during deployment of Resource Adapter (ISRA.rar) in archived form. The weblogic-ra.xml deployment descriptor elements and Connector Descriptor attributes (ra.xml) of the Resource Adapter can be manually edited through WebLogic 8.1 console.

- 1. Start the WebLogic Server.
  - On Windows Server, start WebLogic Administration Server from the Start Menu by clicking:

Start  $\rightarrow$  Programs  $\rightarrow$  BEA WebLogic Platform 8.1  $\rightarrow$  User Projects  $\rightarrow$  <domain\_name>  $\rightarrow$  Start Server.

Alternatively, the Configuration Wizard scripts can also be used to start the Administration Server. When the Configuration Wizard is used to create a domain, the wizard also creates a script that can be used to start an Administration Server for the domain. To use the script, execute the **startWebLogic.cmd** file located at the following path:

<WebLogic Installation Directory>\ user\_projects\domains\<domain\_name>

 On an UNIX/Linux system, login as the root user and execute the startWebLogic script, as:

# cd <WebLogic Installation Directory>/
user\_projects/domains/<domain\_name>

# ./startWebLogic.sh

2. To open the administrative console, enter the following WebLogic admin console URL in a browser window: http://hostname:portnumber/console.

Depending on the WebLogic admin server setup, user may be prompted to enter the WebLogic admin user name and password.

**Note** The screen shots shown in this section (taken on Windows Server) might look slightly different depending on the browser, server, platform version or settings.

| 🚈 Cannot find server - Microsoft Internet Explorer                                                                                                    |                |
|----------------------------------------------------------------------------------------------------|----------------|
| File Edit View Favorites Iools Help                                                                                                    | 10             |
| 💠 Back 🔹 🤿 🖉 🙆 🖓 🞯 Search 🙀 Favorites 🞯 Media 🧭 🛃 🔹 🎒 🐼 🚽                                                                                                    |                |
| Address http://localhost:7001/console                                                                                                    | ▼ 🖉 Go Links » |
| Google - 💽 🏀 Search Web - 🚳 🗗 1524 blocked 🚡 AutoFill                                                                                                    | Options 🥒      |
| Administration Console BEA WebLogic Server 8.1 WebLogic Server Administration Console Sign in to work with the WebLogic Server domain mydomain Username: Password: Sign In | <u>é béa</u> r |
| 街 Done                                                                                                    | Local intranet |

**3.** The WebLogic admin console sign on screen appears. Enter the WebLogic admin **Username** and **Password**. Click **Sign In** to access the WebLogic admin console. The following screen appears:

| File Edit View Favorites Tools He        | alp                                        |                                              |                                                 |
|------------------------------------------|--------------------------------------------|----------------------------------------------|-------------------------------------------------|
| 🗢 Back 🔹 🤿 🤟 🙆 🖓 Sea                     | rch 👔 Favorites 🎲 History 🛛 🛃 🛛 🌙          | 🖸 🔹 📃 🛛 Links 🙋 Customize Links 🧧            | 🕽 Free Hotmail 🛛 🗛 RealPlayer 🔌 Windows Media   |
| uddress 🙋 10507&isNew=false&frameId=wl_o | console_frame_1059464010508&sidebarFramelo | d=wl_console_frame_1059464010509&MBean=myd   | omain%3AN ame%3D mydomain%2CT ype%3DD omain 💌 🕠 |
| Console                                  |                                            |                                              |                                                 |
| mydomain                                 | Welcome to BEA WebLogic                    | Server Home                                  | 🕇 🗖 ? 🛛 🌾 be                                    |
| 🖽 🧰 Servers                              | Connected to : fnsun :7001                 | You are logged in as : system   Lo           | aout                                            |
| Clusters                                 |                                            | ,                                            |                                                 |
| Machines     Deployments                 | Information and Resources                  |                                              |                                                 |
| Applications                             | Helpful Tools                              | General Information                          |                                                 |
| EJB Modules                              | Convert weblogic.properties                | Read the documentation                       |                                                 |
| 🗉 🛄 Web Application Modules              | Deploy a new Application                   | Common Administration Task Desc              | criptions                                       |
| Connector Modules                        | Recent Task Status                         | Set your console preferences                 |                                                 |
| Startup & Shutdown Services              | Domain Configurations                      |                                              |                                                 |
| Geruite     Security                     | Network Configuration                      | Your Deployed Resources                      | Your Application's Security Settings            |
| 🗀 Domain Log Filters                     | Domain                                     | Applications                                 | Realms                                          |
| Tasks                                    | Servers                                    | EJB Modules                                  | Realits                                         |
|                                          |                                            |                                              |                                                 |
|                                          | <u>Clusters</u>                            | Web Application Modules<br>Connector Modules |                                                 |
|                                          | Machines                                   | Startup & Shutdown                           |                                                 |
|                                          |                                            | Startup & Shutuown                           |                                                 |
|                                          | Services Configurations                    |                                              |                                                 |
|                                          | JDBC                                       | SNMP                                         | Other Services                                  |
|                                          | Connection Pools                           | Agent                                        | XML Registries                                  |
|                                          | MultiPools                                 | Proxies                                      | JTA Configuration                               |
|                                          | Data Sources                               | Monitors                                     | Virtual Hosts                                   |
|                                          | Data Source Factories                      | Log Filters                                  | Domain-wide Logging                             |
|                                          |                                            | Attribute Changes                            | Mail                                            |
|                                          | JMS                                        | Trap Destinations                            | FileT3                                          |
|                                          | Connection Factories                       |                                              |                                                 |
|                                          | Templates                                  | Connectivity                                 | Messaging Bridge                                |
|                                          | Destination Keys                           | WebLogic Tuxedo Connector                    | Bridges                                         |
|                                          | Stores                                     | Tuxedo via JOLT                              | JMS Bridge Destinations                         |
|                                          | Servers                                    | Tuxedo via WLEC                              | General Bridge Destinations                     |

4. Under **Deployments**, click **Connector Modules**. The following screen appears:

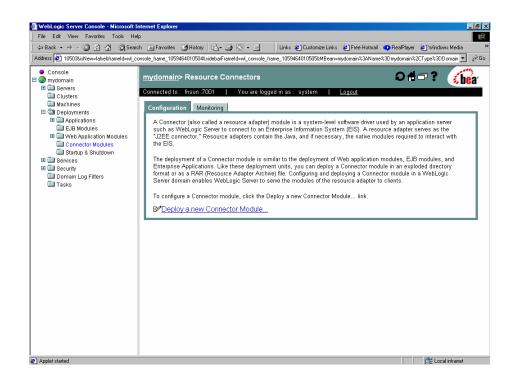

- **Note** WebLogic 8.1 does not allow modification of the Connector Descriptor attributes. This requires modification of the attributes in the **ra.xml** file before deployment. This is explained in the Configuring Deployed ISRA section.
- 5. Click **Deploy a new Connector Module** link. The following screen appears:

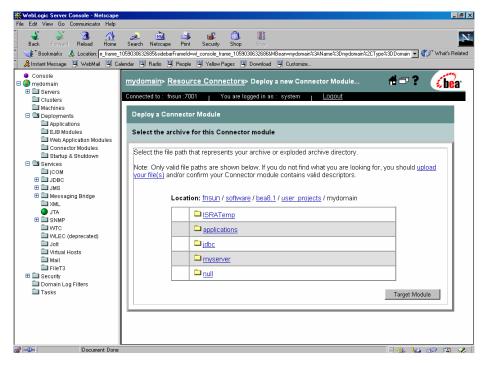

6. On the **Deploy a Connector Module** screen, click **upload your file(s)** link. The following screen appears:

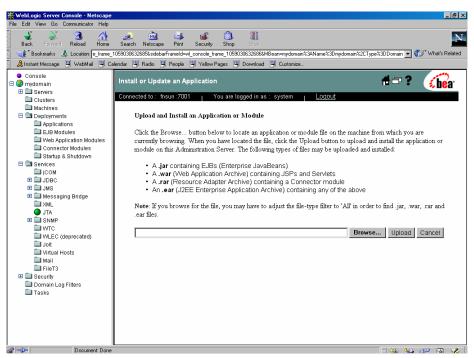

- 7. Click Browse to select the ISRA.rar file. The ISRA.rar file is located in jar subdirectory of the ISRA installation directory. For example, if user has installed ISRA in C:\fnsw\ISRA (/fnsw/ISRA on UNIX/Linux), the ISRA.rar is located in C:/fnsw/ISRA/jar/ (/fnsw/ISRA/jar on UNIX/Linux) directory.
- 8. Click **Upload** to upload the **ISRA.rar** file. The following screen appears:

| WebLogic Server Console - Netscape     File       File     Edit     View Go       Back     Forward     Reload       Back     Forward     Reload       Hotek     & Control     Security       Solo     & Control     Security       Back     Forward     Reload       Hotek     & Location;     e.men       Mathematic Message     WietWietWietWeitwiet                                                                                                    | _ B ×        |
|----------------------------------------------------------------------------------------------------|--------------|
| Console Console Trystomain Console Console Trystomain Console Console | )            |
|                                                                                                    | - <b>*</b> 2 |

9. Click on the <server-name>/upload directory and check the radio button corresponding to ISRA.rar. The following screen appears:

| 💥 WebLogic Server Console - Netscape                                                                                                    |
|----------------------------------------------------------------------------------------------------|
| File Edit View Go Communicator Help                                                                                                    |
| and a second second sec |
| Back Forward Reload Home Search Netscape Print Security Shop Grop 👘 🚺 Security Shop Grop 👘 👘 Security Shop Grop 👘 👘 Security Shop Grop State State Sta       |
| 🔹 postanta Message 🖫 vedenta 🖓 Celenda 🖏 Radio 🖏 People Mages 🖏 Download 🖏 Customize                                                                                                    |
|                                                                                                    |
| Console     Mydomain> Resource Connectors> Deploy a new Connector     Module                                                                                                    |
| 🗉 🗋 Servers                                                                                                    |
| Clusters Connected to : insun 2001 You are logged in as : system <u>Loggod</u>                                                                                                    |
| Deployments     Deploy a Connector Module                                                                                                    |
| B      Applications     Select the archive for this Connector module                                                                                                    |
| Web Application Modules                                                                                                    |
| Connector Modules Select the file path that represents your archive or exploded archive directory.                                                                                                    |
|                                                                                                    |
| Control of the security     Note: Only valid file paths are shown below. If you do not find what you are looking for, you should     upload your file(s) and/or confirm your Connector module contains valid descriptors.                                                                                                    |
| Domain Log Filters     Divide your mets and/or committy your Connector module contains valid descriptors.     Tasks                                                                                                    |
|                                                                                                    |
| Location: fnsun / software / bea8.1 / user_projects / mydomain /                                                                                                    |
| myserver / upload                                                                                                    |
|                                                                                                    |
|                                                                                                    |
|                                                                                                    |
| Target Module                                                                                                    |
| Laŭer Moone                                                                                                    |
|                                                                                                    |
|                                                                                                    |
|                                                                                                    |
|                                                                                                    |
|                                                                                                    |
| utilabel Doormant-Done ⊟ X6 Mit: -(0) m                                                                                                    |

10. Click Target Module. The following screen appears:

| WebLogic Server Console - Netscape<br>File Edit View Go Communicator Help |                                                                                                    | _ 8 ×              |
|---------------------------------------------------------------------------|----------------------------------------------------------------------------------------------------|--------------------|
| ₩<br>Back Forward Reload Home                                             | 🧈 🚵 🐗 📸 🖏 🗱<br>Search Netscape Print Security Shop 9000                                                     | N                  |
| 👔 🍕 Bookmarks 🥠 Location: e_frame_1                                       | 059030632685%sidebarFrameId=wl_console_frame_1059030632686&MBean=mydomain%3AName%3Dmydomain%2CType%3DDomain | 👻 🍘 What's Related |
| 🛯 🚴 Instant Message 🖳 WebMail 🖳 Ca                                        | lendar 🖳 Radio 🖳 People 🖳 Yellow Pages 🖳 Download 🖳 Customize                                               |                    |
| Console                                                                   | Module                                                                                                    | 🕴 💰 bear 🖻         |
| 🗆 🍑 mydomain                                                              | Connected to : fnsun :7001   You are logged in as : system   Logout                                         |                    |
| Gervers     Clusters                                                      |                                                                                                    |                    |
| Machines                                                                  | Deploy a Connector Module                                                                                   |                    |
| 🗆 🖼 Deployments                                                           |                                                                                                    |                    |
| Applications                                                              | Review your choices and deploy                                                                              |                    |
| EJB Modules                                                               |                                                                                                    |                    |
| Connector Modules                                                         |                                                                                                    |                    |
| 🗀 Startup & Shutdown                                                      | Deployment Targets                                                                                          |                    |
| E Services                                                                | Your Connector module will be deployed to the following locations:                                          |                    |
| і́ші јсом<br>⊞ і́ші јовс                                                  |                                                                                                    |                    |
| I I JMS                                                                   | mydomain will be deployed to                                                                                |                    |
| 🖽 🚞 Messaging Bridge                                                      | Servers - myserver                                                                                          |                    |
| XML                                                                       |                                                                                                    |                    |
| JTA                                                                       | Source Accessibility                                                                                        |                    |
| WTC                                                                       | Source Accessionity                                                                                         |                    |
| WLEC (deprecated)                                                         | Since this is a single server environment, no further stage configuration is required. The                  |                    |
| Jott Virtual Hosts                                                        | server will access this Connector module's files from the location specified.                               |                    |
| Mail                                                                      | Identity                                                                                                    |                    |
| TileT3                                                                    | idendity                                                                                                    |                    |
| 🗉 🧰 Security                                                              | Enter a name to be used to identify this Connector module.                                                  |                    |
| Domain Log Filters Tasks                                                  | Name: ISRA3                                                                                                 |                    |
| LIASKS                                                                    | Name: [ISRA3]                                                                                               |                    |
|                                                                           | The name of this Connector module deployment.                                                               |                    |
|                                                                           |                                                                                                    | Daulau             |
|                                                                           |                                                                                                    | Deploy             |
|                                                                           |                                                                                                    |                    |
| 💣 🕪 Document: Done                                                        | - 「「」                                                                                                    | •≥ d≥ ⊠ 🖋          |

This screen displays the target server on which the Connector module should be deployed.

**11.** Under Identity, provide a name for the Connector module. Click **Deploy** to complete ISRA deployment. The server may take some time to complete the deployment process. The following screen appears, after successful deployment:

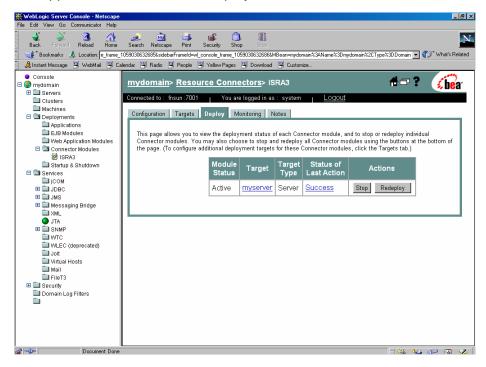

#### **Deploying Exploded Archive Files**

To deploy the ISRA.rar file in exploded form:

| Note | The screen shots shown in this section (taken on Windows        |
|------|-----------------------------------------------------------------|
|      | Server) might look slightly different depending on the browser, |
|      | server, platform version or settings.                           |

1. Create a temporary directory ISRATemp and copy ISRA.rar into it. Change the directory to ISRATemp and execute command jar -xvf ISRA.rar

Note WebLogic 8.1 does not auto-generate Weblogic-ra.xml file for deployment of ISRA in exploded form. Therefore, it is necessary to create the Weblogic-ra.xml file before deployment. Refer to <u>Weblogic-ra.xml Deployment Descriptor Elements</u>, for information on the Weblogic-ra.xml DTD.

2. Create the **Weblogic-ra.xml** file using any text editor. The **Weblogicra.xml** file should resemble the following specimen:

```
<!DOCTYPE Weblogic-connection-factory-dd PUBLIC"-
```

//BEA Systems, Inc.//DTD WebLogic 8.1.0 Connector//EN"

```
"http://www.bea.com/servers/wls810/dtd/Weblogic810-ra.dtd">
```

<Weblogic-connection-factory-dd>

<connection-factory-name>ISCF</connection-factory-

name>

<jndi-name>ISCF</jndi-name>

<pool-params>

<initial-capacity>1</initial-capacity>

<max-capacity>10</max-capacity>

<capacity-increment>1</capacity-increment>

<shrinking-enabled>true</shrinking-enabled>

<shrink-frequency-seconds >15</shrink-</pre>

frequency-seconds>

 $\verb+ inactive-connection-timeout-seconds>0$ 

</inactive-connection-timeout-seconds>

<connection-profiling-enabled>false

</connection-profiling-enabled>

</pool-params>

```
<security-principal-map>
```

```
</security-principal-map>
```

</Weblogic-connection-factory-dd>

The values corresponding to all attributes can be modified as required and saved as **Weblogic-ra.xml** in the META-INF subfolder:

```
ISRATemp\ISRA.jar
\META-INF\ra.xml
\META-INF\Weblogic-ra.xml
```

- 3. Start the WebLogic Server.
  - On Windows Server, start WebLogic Administration Server from the Start Menu by clicking:

#### Start $\rightarrow$ Programs $\rightarrow$ BEA WebLogic Platform 8.1 $\rightarrow$ User Projects $\rightarrow$ <domain\_name> $\rightarrow$ Start Server.

Alternatively, the Configuration Wizard scripts can also be used to start the Administration Server. When the Configuration Wizard is used to create a domain, the wizard also creates a script that can be used to start an Administration Server for the domain. To use the script, execute the **startWebLogic.cmd** file located at the following path:

<WebLogic Installation Directory>\ user\_projects\domains\<domain\_name>

On a UNIX/Linux system, login as the root user and execute the startWebLogic script, as:

```
# cd <WebLogic Installation Directory>/
user_projects/<domain_name>
```

- # ./startWebLogic.sh
- To open the administrative console, enter the WebLogic admin console URL http://hostname:portnumber/console in a browser window
  - Note Depending on the WebLogic admin server setup, user may be prompted to enter the WebLogic admin user name and password.

| WebLogic Server 8.1 - Console Login - Netscape                                                                                            |           |              |                  | _ 8              | ×  |
|----------------------------------------------------------------------------------------------------|-----------|--------------|------------------|------------------|----|
| File Edit View Go Communicator Help                                                                                                    |           |              |                  |                  | _  |
| Back, Forward Reload Home Search Netscape Print Security Shop Stop                                                                        |           |              |                  |                  | N. |
| 🚦 🌱 Bookmarks 🔬 Location: http://Insun:7001/console/login/LoginForm.jsp:ADMINCONSOLESESSION=1fvmi/NVdrwdCRmKGwi75fM7eM0D0VnGoH89jILKsisyl | )Mqc4RuCS | ) <b>-</b> ( | 🗊 Wh             | at's Relate      | ed |
| 🕺 Instant Message 🗒 WebMail 🖺 Calendar 🗒 Radio 🗒 People 🖳 Yellow Pages 🗒 Download 🖳 Customize                                             | _         |              |                  | - 44             |    |
| Administration Console<br>BEA WebLogic Server 8.1                                                                                         |           |              | - ( <del>;</del> | bea <sup>.</sup> |    |
|                                                                                                    |           |              |                  | <b>BU</b>        |    |
|                                                                                                    |           |              |                  |                  |    |
| WebLogic Server Administration Console                                                                                                    |           |              |                  |                  |    |
|                                                                                                    |           |              |                  |                  |    |
| Sign in to work with the WebLogic Server domain mydomain                                                                                  |           |              |                  |                  |    |
|                                                                                                    |           |              |                  |                  |    |
| Username: system                                                                                                    |           |              |                  |                  |    |
| Password:                                                                                                    |           |              |                  |                  |    |
| Sign In                                                                                                    |           |              |                  |                  |    |
|                                                                                                    |           |              |                  |                  |    |
|                                                                                                    |           |              |                  |                  |    |
|                                                                                                    |           |              |                  |                  |    |
|                                                                                                    |           |              |                  |                  |    |
|                                                                                                    |           |              |                  |                  |    |
|                                                                                                    |           |              |                  |                  |    |
|                                                                                                    |           |              |                  |                  |    |
|                                                                                                    |           |              |                  |                  |    |
|                                                                                                    |           |              |                  |                  |    |
|                                                                                                    |           |              |                  |                  |    |
| x                                                                                                    |           |              |                  |                  |    |
| agi =u⊨ Document: Done                                                                                                    |           | 4 <u>8</u>   | <u>a</u> p       | 🛋 🥩              | 2  |

5. The WebLogic admin console sign on screen appears. Enter the WebLogic admin Username and Password. Click Sign In to access the WebLogic admin console. The following screen appears:

| WebLogic Server Console - Netscar |                                                |                                        | _6                                               |
|-----------------------------------|------------------------------------------------|----------------------------------------|--------------------------------------------------|
| e Edit View Go Communicator Help  | )                                              | -                                      |                                                  |
| Back Forward Reload Hom           | e Search Netscape Print Security               | y Shop Stop                            |                                                  |
| 🌿 Bookmarks 🥠 Location: e_fram    | e_1059030632685&sidebarFrameId=wl_console_     | frame_1059030632686&MBean=mydomain%3AN | lame%3Dmydomain%2CType%3DDomain 💌 🍘 What's Relat |
| 🚴 Instant Message 🖳 WebMail 🖳     | Calendar 🖳 Radio 🖳 People 🖳 Yellov             | v Pages 🖳 Download 🖳 Customize         |                                                  |
| ● Console<br>③ mydomain           | Welcome to BEA WebLogic S                      | erver Home                             | 🗃 🖙 ? 🛛 🔂 🔂                                      |
| Gervers     Clusters              | Connected to : fnsun :7001                     | You are logged in as : system          | Logout                                           |
| 🖿 Machines                        | Information and Resources                      |                                        |                                                  |
| Deployments                       | Helpful Tools                                  | General Information                    |                                                  |
| Services ICOM                     | Convert weblogic.properties                    | Read the documentation                 |                                                  |
|                                   | Deploy a new Application                       | Common Administration Task De          | escriptions                                      |
| 🖽 🛄 JMS                           | Recent Task Status                             | Set your console preferences           |                                                  |
| 🖽 🛄 Messaging Bridge              |                                                | ,                                      |                                                  |
| ☐ XML<br>● JTA<br>⊞ ☐ SNMP        | Domain Configurations<br>Network Configuration | Your Deployed Resources                | Your Application's Security                      |
|                                   | Domain                                         | 0 antiantiana                          | Settings<br>Realms                               |
| WLEC (deprecated)                 | Servers                                        | Applications<br>EJB Modules            | Realms                                           |
| 🗀 Jolt                            | Clusters                                       | Web Application Modules                |                                                  |
| 🔲 Virtual Hosts                   | Machines                                       | Connector Modules                      |                                                  |
| 🗀 Mail<br>🗀 FileT3                | imacrimes                                      | Startup & Shutdown                     |                                                  |
| E Security                        |                                                | Startup & Shutuown                     |                                                  |
| Domain Log Filters                | Services Configurations                        |                                        |                                                  |
| Tasks -                           | JDBC                                           | SNMP                                   | Other Services                                   |
|                                   | Connection Pools                               | Agent                                  | XML Registries                                   |
|                                   | MultiPools                                     | Proxies                                | JTA Configuration                                |
|                                   | Data Sources                                   | Monitors                               | Virtual Hosts                                    |
|                                   | Data Source Factories                          | Log Filters                            | Domain-wide Logging                              |
|                                   |                                                | Attribute Changes                      | Mail                                             |
|                                   | JMS                                            | Trap Destinations                      | FileT3                                           |
|                                   | Connection Factories                           |                                        |                                                  |
|                                   | Templates                                      | Connectivity                           | Messaging Bridge                                 |
|                                   | Destination Keys                               | WebLogic Tuxedo Connector              | Bridges                                          |
| Document: Do                      |                                                | There is not T                         |                                                  |

6. Navigate to **Deployments -> Connector Modules**. The following screen appears:

| WebLogic Server Console - Netscape                                                                                                    | _ 6                                                                                                    |
|----------------------------------------------------------------------------------------------------|----------------------------------------------------------------------------------------------------|
| Back Forward Reload Home                                                                                                    | Search Netscape Pint Security Shop Stop Stop Stop Stop Stop Stop Stop St                                                  |
| <ul> <li>Console</li> <li>Console</li> <li>Machines</li> <li>Clusters</li> <li>Applications</li> <li>EB Modules</li> <li>Web Application Modules</li> <li>Connector Modules</li> <li>Statup &amp; Shutdown</li> <li>Services</li> <li>JOPC</li> <li>JOPC</li> <li>JOPC</li> <li>JOPC</li> <li>Messaging Bridge</li> <li>XML</li> <li>JTA</li> <li>SNMP</li> <li>WTC</li> <li>WTC</li> <li>WTC</li> <li>WTC</li> <li>SUMP</li> <li>WTC</li> <li>Joit</li> <li>Virtual Hosts</li> <li>Mail</li> <li>Fier3</li> <li>Security</li> <li>Domain Log Filters</li> <li>Tasks</li> </ul> | alender               Radio             People              Y Vetwork Page              O Developed              Lutomize |
| P = Document: Done                                                                                                    |                                                                                                    |

- **Note** WebLogic 8.1 does not allow modification of the Connector Descriptor attributes. This requires modification of the attributes in the **ra.xml** file before deployment. This is explained in the Configuring Deployed ISRA section.
- 7. Click the **Deploy a new Connector Module** link. The following screen appears:

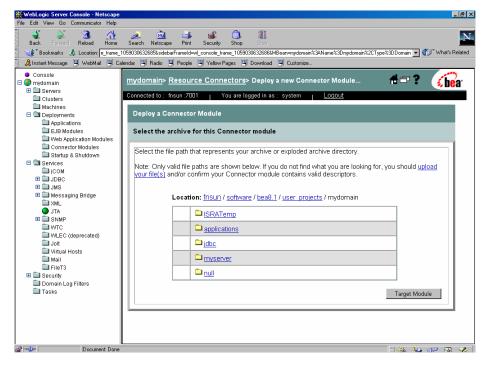

8. On the **Deploy a Connector Module** screen, click **upload your file(s)** link. The following screen appears:

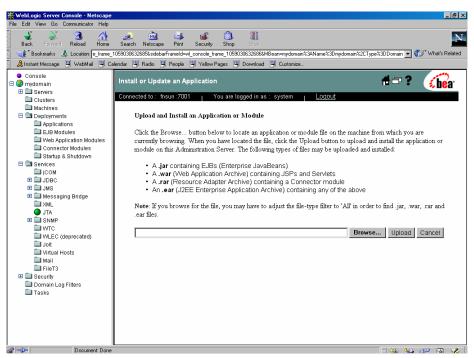

- 9. Click Browse to select the ISRA.jar file. The ISRA.jar file will be located in temp directory. For example, if user has extracted ISRA.rar in C:\temp (/tmp on UNIX/Linux), the ISRA.jar is located in C:\temp (/tmp on UNIX/Linux) directory itself.
- **10.** Click **Upload** to upload the **ISRA.jar** file. The following screen appears:

| <b>WebLogic Server Console - Netscape</b><br>File Edit View Go Communicator Help |                                                                                                    | _ # ×                   |
|----------------------------------------------------------------------------------|----------------------------------------------------------------------------------------------------|-------------------------|
| Back Forward Reload Home                                                         | 🧀 🚵 📣 📦 💱<br>Search Netscape Print Security Shop Sizo                                                    | N                       |
| 🧵 🍕 Bookmarks 🦽 Location: e_frame_                                               | 1059030632685%sidebarFrameId=wl_console_frame_1059030632686%MBean=mydomain%3AName%3Dmydomain%2CType%3DDo | main 💌 🍘 What's Related |
| 🧧 🚴 Instant Message 🖳 WebMail 🖳 C                                                | alendar 🖳 Radio 🖳 People 🖳 Yellow Pages 🔛 Download 🖳 Customize                                           |                         |
| Console                                                                          | mydomain> Resource Connectors> Deploy a new Connector                                                    |                         |
| 🖃 🔇 mydomain                                                                     | Module                                                                                                   | 🗆 ? 🧉 🔏 bea             |
| 🗉 🧰 Servers                                                                      | Connected to : fnsun :7001   You are logged in as : system   Logout                                      |                         |
| Clusters                                                                         | Connected to : madn : Opt Tod are logged in as : System Eogoda                                           |                         |
| Macnines     Deployments                                                         | Deploy a Connector Module                                                                                |                         |
| Applications                                                                     |                                                                                                    |                         |
| 🗀 EJB Modules                                                                    | Select the archive for this Connector module                                                             |                         |
| Web Application Modules                                                          |                                                                                                    |                         |
| Connector Modules                                                                | Select the file path that represents your archive or exploded archive directory.                         |                         |
| Startup & Shutdown                                                               | colocitate ne paaranat oprocente year arenne er expressed arenne arectery.                               |                         |
| icom                                                                             | Note: Only valid file paths are shown below. If you do not find what you are looking for, y              | rou should              |
| I DBC                                                                            | upload your file(s) and/or confirm your Connector module contains valid descriptors.                     |                         |
| 🗉 🛄 JMS                                                                          |                                                                                                    |                         |
| 🗉 🛄 Messaging Bridge                                                             | Location: fnsun / software / bea8.1 / user projects / mydomain                                           |                         |
|                                                                                  | Locatori: msun (sotware) beas. () user projects (mydomain                                                |                         |
| U IIA                                                                            | ISRATemp                                                                                                 |                         |
|                                                                                  |                                                                                                    |                         |
| WLEC (deprecated)                                                                | applications                                                                                             |                         |
| 🗀 Jolt                                                                           | idbc                                                                                                    |                         |
| C Virtual Hosts                                                                  |                                                                                                    |                         |
| Mail                                                                             | myserver 🗅                                                                                               |                         |
| Security                                                                         |                                                                                                    |                         |
| Domain Log Filters                                                               |                                                                                                    |                         |
| 🖿 Tasks                                                                          |                                                                                                    |                         |
|                                                                                  | Ta                                                                                                    | rget Module             |
|                                                                                  |                                                                                                    |                         |
|                                                                                  |                                                                                                    |                         |
|                                                                                  |                                                                                                    |                         |
|                                                                                  |                                                                                                    |                         |
| 💣 💷 Document: Done                                                               |                                                                                                    | 🦗 🍇 📣 🖬 🌾               |

11. Create a new directory META-INF in the **<WebLogic Installation** Directory **>\user\_projects\<domain-name> \<server-name>\** upload directory and copy ra.xml and Weblogic-ra.xml into it.

On Windows Server, enter the command:

copy C:\temp\META-INF <WebLogic Installation Directory>\user\_projects\<domain-name>\<servername>\upload\META-INF

On a UNIX/Linux machine, enter the command:

cp /tmp/META-INF <WebLogic Installation Directory>/user\_projects/<domain-name>/<servername>/upload/META-INF

**12.** Click on the **<server-name>/upload** directory and check the radio button corresponding to **upload**. The following screen appears:

| WebLogic Server Console - Netscape<br>File Edit View Go Communicator Help       | 2                           |                                                                                                    |
|---------------------------------------------------------------------------------|-----------------------------|----------------------------------------------------------------------------------------------------|
| A A A A A A A A A A A A A A A A A A A                                           | 🏄 🚵<br>Search Netscape      | 📑 💕 🚳 🏭<br>Print Security Shop Stop                                                                                                    |
| 🚺 🆋 Bookmarks 🥠 Location: e_frame                                               | _1059359490972&sidebar      | rFrameld=wl_console_frame_1059359490973&MBean=mydomain%3AName%3Dmydomain%2CType%3DDomain 💌 🍘 What's Related                                                          |
| 🕺 🙏 Instant Message 🖳 WebMail 🖳 C                                               | Jalendar 🖳 Radio 🗒          | People 🖳 Yellow Pages 🗒 Download 🖳 Customize                                                                                                    |
| Console                                                                         | <u>mydomain</u> ><br>Module | • <u>Resource Connectors</u> > Deploy a new Connector 🛛 🔒 🗖 ? 👔                                                                                                    |
| Gervers     Clusters                                                            | Connected to : fns          | sun :7001 You are logged in as : system <u>Logout</u>                                                                                                    |
| <ul> <li>Machines</li> <li>Deployments</li> <li>Applications</li> </ul>         | Deploy a Co                 | onnector Module                                                                                                    |
| EJB Modules                                                                     | Select the ar               | rchive for this Connector module                                                                                                    |
| Connector Modules                                                               | Select the file             | e path that represents your archive or exploded archive directory.                                                                                                   |
| Gervices     Gervices     Gervices     Gervity     Domain Log Filters     Tasks |                             | alid file paths are shown below. If you do not find what you are looking for, you should<br>file(s) and/or confirm your Connector module contains valid descriptors. |
|                                                                                 |                             | Location: fnsun / software / bea8.1 / user_projects / mydomain / myserver                                                                                            |
|                                                                                 |                             | <u>winotdelete</u>                                                                                                    |
|                                                                                 |                             |                                                                                                    |
|                                                                                 |                             | € 🖻 <u>upload</u>                                                                                                    |
|                                                                                 |                             | Target Module                                                                                                    |
|                                                                                 |                             |                                                                                                    |
|                                                                                 |                             |                                                                                                    |
|                                                                                 |                             |                                                                                                    |
| Document: Done                                                                  |                             |                                                                                                    |

13. Click Target Module. The following screen appears:

| 💥 WebLogic Server Console - Netscape  |                                                                                                    | _ 8 ×              |
|---------------------------------------|----------------------------------------------------------------------------------------------------|--------------------|
| File Edit View Go Communicator Help   |                                                                                                    |                    |
| ack Forward Reload Home S             | 🧈 🖄 😅 💼 🚳                                                                                                 | N                  |
| 🛛 🌿 Bookmarks 🧔 Location: e_frame_105 | 9030632685%sidebarFrameId=wl_console_frame_1059030632686%MBean=mydomain%3AName%3Dmydomain%2CType%3DDomain | 👻 🍘 What's Related |
| 🔒 Instant Message 🖳 WebMail 🖳 Calend  | dar 🖳 Radio 🖳 People 🖳 Yellow Pages 🔛 Download 🖳 Customize                                                |                    |
| Console                               | odule                                                                                                    | 🐔 💰 bear 🖃         |
| 🗆 🌗 mydomain                          | Connected to: fnsun:7001   You are logged in as: system   Logout                                          |                    |
| 🗉 🛄 Servers                           |                                                                                                    |                    |
| Clusters                              | Deploy a Connector Module                                                                                 |                    |
| macinites     Deployments             |                                                                                                    |                    |
| Applications                          | Review your choices and deploy                                                                            |                    |
| EJB Modules                           |                                                                                                    |                    |
| Web Application Modules               |                                                                                                    |                    |
| Startup & Shutdown                    | Deployment Targets                                                                                        |                    |
| 🗆 🔄 Services                          | Your Connector module will be deployed to the following locations:                                        |                    |
| ісом                                  | Total Controctor module will be deployed to the following locations.                                      |                    |
|                                       | mydomain will be deployed to                                                                              |                    |
| 🗄 🥅 Messaging Bridge                  | Servers - myserver                                                                                        |                    |
| AML                                   | Servera - Injustitor                                                                                      |                    |
| JTA                                   |                                                                                                    |                    |
| SNMP     MTC                          | Source Accessibility                                                                                      |                    |
| WLEC (deprecated)                     | Since this is a single server environment, no further stage configuration is required. The                |                    |
| Dott .                                | server will access this Connector module's files from the location specified.                             |                    |
| C Virtual Hosts                       | · · ·                                                                                                    |                    |
| 🛄 Mail<br>🛄 FileT3                    | Identity                                                                                                  |                    |
| Security                              | Enter a name to be used to identify this Connector module.                                                |                    |
| Domain Log Filters                    |                                                                                                    |                    |
| Tasks                                 | Name: ISRA3                                                                                               |                    |
|                                       | The name of this Connector module deployment.                                                             |                    |
|                                       |                                                                                                    |                    |
|                                       |                                                                                                    | Deploy             |
|                                       |                                                                                                    |                    |
|                                       |                                                                                                    | •                  |
| 🖆 🖘 Document: Done                    | en en en en en en en en en en en en en e                                                                  | 🍇 📣 🖬 🤣            |

This screen displays the target server on which the Connector module should be deployed.

**14.** Under Identity, provide a name for the Connector module. Click **Deploy** to complete ISRA deployment. The server may take some time to complete the deployment process. On completion, the following screen appears:

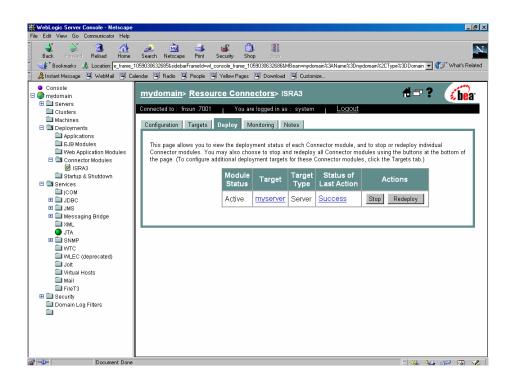

### Mandatory Requirements for ISRA 3.2.1

The mandatory requirements for ISRA 3.2.1 include:

- 1. Include ISRA.jar, listener.jar and log4j-1.2.8.jar in the classpath of WebLogic server. To include the jar files in classpath:
  - I. Navigate to the folder containing Application Server.
  - II. Click User\_projects > domains > mydomain.
  - III. For Windows, open **startWebLogic.cmd** and for UNIX/Linux, open **startWebLogic.sh** in a text editor.
  - IV. Include ISRA.jar, listener.jar and log4j-1.2.8.jar in the classpath.
- 2. Include the folder in which **WinPerfMon.dll** is present in the system path in case of Windows operating system. In UNIX/Linux, this file is not required.

# **3** ISRA Configuration

This chapter describes the configuration of ISRA, deployed on BEA WebLogic 8.1 Application Server.

### **Configuring Deployed ISRA**

This section describes how to edit the ISRA deployment descriptor before deployment.

**Note** WebLogic 8.1 does not allow modification of the Connector Descriptor attributes. This requires modification of the attributes in the **ra.xml** file before deployment.

ISRA uses the J2EE Connector Architecture deployment descriptor, called **ra.xml**, to define its operational parameters. The deployment descriptor is defined by Sun Microsystems in the J2EE Connector Architecture 1.0 specification. It describes the Resource Adapter related attributes, types, and deployment properties, using a standard Document Type Definition (DTD).

To edit the ISRA deployment descriptor:

- 1. Remove all files from **ISRATemp** directory and copy **ISRA.rar** in it. Change directory to ISRATemp.
- 2. In the ISRATemp directory, run the command jar -xvf ISRA.rar. This command will cause the ISRA.rar file to extract in the current directory.
- Select the ra.xml file in the META-INF folder and edit the ra.xml file in the favorite text editor. The configurable properties that may be set (modified) in ra.xml are:
  - DomainName
  - OrganizationName
  - LogFileName
  - LoggingLevel
  - LoggingMode
  - LogFileSize
  - PageBufferSize

- CacheRefreshInterval
- LdapImplClassName
- LdapImplClassString
- JmsConnectionFactory
- JmsQueueName
- PortNumber
- MachineName
- AppServerInitialContext
- EnableLoggingFileName
- CacheUser/CacheUserPassword
- DeploymentInstance

For more details, refer <u>Configurable ra.xml Entities</u>, <u>Changing ISRA</u> <u>Specific Parameters for LDAP</u> and <u>Configuring ISRA Parameters for</u> <u>Performance Statistics</u>.

Note It is mandatory to configure DomainName and OrganizationName properties, as the ISRA needs these properties to access the IS. The other properties are optional. DomainName and OrganizationName are the second and third part of the three-part IS library name (for example, DefaultIMS:FileNetIS:FileNet).

- **4.** After making the modifications, save the **ra.xml** file in the same folder.
- 5. To reconstruct the ISRA.rar file enter the command from ISRATemp directory jar -cvf ISRA.rar \*. This command will create ISRA.rar file with modified ra.xml bundled into it.

### **Changing ISRA Specific Parameters**

#### **Configurable ra.xml Entities**

The configurable properties to be set (modified) in **ra.xml** are:

- <u>DomainName</u>
- OrganizationName
- LogFileName
- LoggingLevel
- LoggingMode

- LogFileSize
- PageBufferSize
- <u>CacheRefreshInterval</u>
- <u>CacheUser/CacheUserPassword</u>
- DeploymentInstance
- PCHLogging
- <u>AllowAnonymousUser</u>
- RPCLogging

#### DomainName

This is the domain name of the IS server. The default value of DomainName is FileNetIS. It should be set according to the operational environment. Change this property to the domain name of your IS.

#### **OrganizationName**

This is the FileNet IS organization name. The default value for OrganizationName is FileNet. It should be changed according to the operational environment.

#### LogFileName

The LogFileName is a string containing the name and path of the log file. The default Value of LogFileName is ISRA.log. A complete or relative path can be provided to create the log file at a specific location on disk.

#### LoggingLevel

This is an integer representing the amount of log information to be generated. The valid values are:

| Logging Level | Description                                            |
|---------------|--------------------------------------------------------|
| 0             | Only Error and Warning messages will be logged by ISRA |
| 1             | Informative messages will also be logged by ISRA       |
| 2             | Prints debug message in the log                        |

The default value of LoggingLevel is 0. It can be modified to other valid Logging Levels. It is recommended to keep the logging level to 0. LoggingLevel can be increased if a problem is encountered while accessing ISRA through the application.

#### LoggingMode

| Logging Mode | Description                           |
|--------------|---------------------------------------|
| 0            | No Logging                            |
| 1            | Only console logging                  |
| 2            | Only file logging                     |
| 3            | Both console logging and file logging |

This is an integer representing the logging mode. The valid values are:

The default Value of LoggingMode is 3. It can be changed to other valid values according to the operational environment.

#### LogFileSize

This is an integer representing the maximum size of the log file in Megabytes (MB). When the size of the file reaches this maximum limit, the log file is renamed, and a new file is created with the same name. For example, **ISRA.log** is renamed to **ISRA.log\_1**, and a new file **ISRA.log** is created. The default value of LogFileSize is 5MB.

#### **PageBufferSize**

This is an integer value specified in kilobytes (KB). PageBufferSize specifies the chunk size that ISRA will use to transfer page data to and from IS. The default value is 64 KB. Specifying a higher value will require more memory for the Application Server process, and a low PageBufferSize will mean more trips to IS. The value should be set to an average page size on the target IS.

#### CacheRefreshInterval

This is an integer value specified in minutes. ISRA stores meta-data information like Document class, Indices and menu details etc., in a local cache for faster retrieval. ISRA refreshes the cache information based on the CacheRefreshInterval value. The default value is 30 minutes.

#### CacheUser/CacheUserPassword

This is the name of the user that will be used to configure ISRA Cache. If there is no value set for this parameter then ISRA will use the name and password of the first user who logs into IS through ISRA to build its Cache.

**Note** The CacheUser name has to be either empty or a valid IS user name otherwise access to the IS through ISRA will fail.

#### DeploymentInstance

This is the instance number of ISRA that is being deployed. It is a user defined number between 1 and 10. The default value for this parameter is 1 when none is specified. The maximum is 10, which means that 10 different instances of ISRA can be deployed on a single machine.

Each deployment/JNDI of ISRA on the same Web/Application server requires its own instance number. For example, you have 2 ISRA applications deployed on the same Web/Application server. Each deployment would require its own instance number and JNDI name. This number is used on the IS server to differentiate between multiple connections from the same IP address of the Web/Application server.

#### **PCHLogging**

This is a String parameter to enable/disable PCH logging in ISRA. The default value for this is disabled.

#### AllowAnonymousUser

It's a Boolean value to allow Anonymous user logon through LDAP, when blank password is passed from user/client. The default value of this parameter is false.

#### RPCLogging

This is an integer representing the RPC logging level. The valid values are:

| RPCLogging | Description             |
|------------|-------------------------|
| 0          | Exceptions and Warnings |
| 1          | Info                    |
| 2          | Debug Level             |

Click **RPCLogging**. The default Value of RPCLogging is 1. It can be changed to other valid values according to the operational environment.

#### **Configuring WebLogic-Specific Entities**

Once the configurable properties are set for ISRA, parameters specific to the WebLogic Application Server, need to be configured. The configurable properties for a Connector in WebLogic are:

- Initial Capacity
- Max Capacity
- Capacity Increment
- Shrinking Enabled
- Shrink Frequency Seconds

- Highest Num Unavailable
- Highest Num Waiters
- Inactive Connection Timeout Seconds
- Connection Reserve Timeout Seconds
- Test Frequency Seconds
- Connection Creation Retry Frequency Seconds

To configure Weblogic parameters:

1. Navigate to **Deployments -> Connector Modules**. The following screen appears:

| WebLogic Server Console - Netscape<br>le Edit View Go Communicator Help |                                           |                               |                                                      |
|-------------------------------------------------------------------------|-------------------------------------------|-------------------------------|------------------------------------------------------|
| Back Forward Beload Home                                                | ∠ 🚵 斗 💕<br>Search Netscape Print Security | Shop Stop                     |                                                      |
| 😻 Bookmarks 🥠 Location: e_frame                                         | 1059119411487&sidebarFrameId=wl_console_  |                               | -<br>lame%3Dmydomain%2CType%3DDomain 🔽 🌍 What's Rela |
| 🚴 Instant Message 🖳 WebMail 🖳 C                                         | alendar 🖽 Radio 🖳 People 🖳 Yellow         | Pages 🖳 Download 🔛 Customize  |                                                      |
| <ul> <li>Console</li> <li>mydomain</li> </ul>                           | Welcome to BEA WebLogic Se                | erver Home                    | #=? 😡                                                |
| Clusters                                                                | Connected to : fnsun :7001                | You are logged in as : system | Logout                                               |
| Machines                                                                | Information and Resources                 |                               |                                                      |
| Deployments                                                             | Helpful Tools                             | General Information           |                                                      |
| Applications     E.IB Modules                                           | Convert weblogic.properties               | Read the documentation        |                                                      |
| EJB modules Web Application Modules                                     | Deploy a new Application                  | Common Administration Task De | ecriptions                                           |
| Connector Modules                                                       | Recent Task Status                        | Set your console preferences  | <u>achprona</u>                                      |
| 🙋 ISRA                                                                  |                                           | oer your console preferences  |                                                      |
| 🔲 Startup & Shutdown                                                    | Domain Configurations                     |                               |                                                      |
| Image: Services Image: Image: Security                                  | Network Configuration                     | Your Deployed Resources       | Your Application's Security<br>Settings              |
| 🛄 Domain Log Filters                                                    | Domain                                    | Applications                  | Realms                                               |
| 🖿 Tasks                                                                 | Servers                                   | EJB Modules                   |                                                      |
|                                                                         | Clusters                                  | Web Application Modules       |                                                      |
|                                                                         | Machines                                  | Connector Modules             |                                                      |
|                                                                         |                                           | Startup & Shutdown            |                                                      |
|                                                                         | Services Configurations                   |                               |                                                      |
|                                                                         | JDBC                                      | SNMP                          | Other Services                                       |
|                                                                         | Connection Pools                          | Agent                         | XML Registries                                       |
|                                                                         | MultiPools                                | Proxies                       | JTA Configuration                                    |
|                                                                         | Data Sources                              | Monitors                      | Virtual Hosts                                        |
|                                                                         | Data Source Factories                     | Log Filters                   | Domain-wide Logging                                  |
|                                                                         |                                           | Attribute Changes             | Mail                                                 |
|                                                                         | JMS                                       | Trap Destinations             | FileT3                                               |
|                                                                         | Connection Factories                      |                               |                                                      |
|                                                                         | Templates                                 | Connectivity                  | Messaging Bridge                                     |
|                                                                         | Destination Keys                          | WebLogic Tuxedo Connector     | Bridges                                              |
| -Document: Done                                                         |                                           | The second second to          |                                                      |

2. Under Connector Modules, click ISRA. The following screen appears:

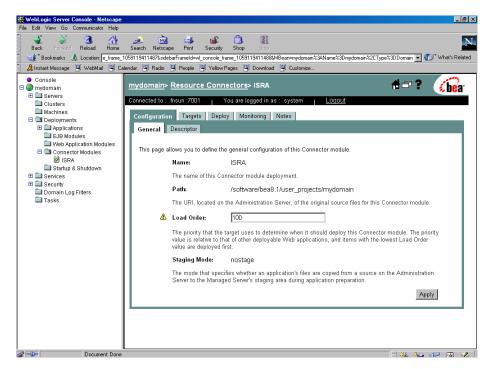

**3.** Under the **Configuration** tab, click **Descriptor**. The following screen appears:

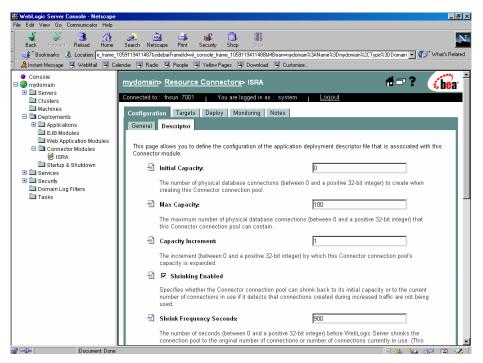

A description of each attribute is given below:

 Initial Capacity: Defines the initial number of Managed Connections, which WebLogic Server attempts to obtain on creating a ConnectionFactory. Default value is 0. It is suggested to keep the default value unless user wants to configure Container managed sign-on on this ConnectionFactory.

- Max Capacity: Represents the maximum number of Managed Connections that can be created by the ManagedConnectionFactory. After this number is reached, no new connections are created and the requester waits for the ConnectionTimeout or a ResourceAllocationException thrown by WebLogic. Maximum Connections must be greater than or equal to Minimum Connections.
- **Capacity Increment**: Represents maximum number of additional Managed Connections that WebLogic Server attempts to obtain during resizing of the maintained connection pool
- **Shrinking Enabled**: Specifies whether the connection pool should reclaim unused managed connections to control system resources
- Shrink Frequency Seconds: Specifies the amount of time the connection pool Manager will wait between attempts to reclaim unused managed connections
- **Highest Num Unavailable**: Specifies the maximum number of connection requests that can concurrently block threads while waiting to reserve a connection from the connection pool
- **Highest Num Waiters**: Specifies the maximum number of connections in the connection pool that can be made unavailable for use by an application
- Inactive Connection Timeout Seconds: Specifies the amount of time the connection pool Manager will wait before attempting to reclaim unused managed connections.
- Connection Reserve Timeout Seconds: Specifies the number of seconds after which a call to reserve a connection from the pool will timeout
- **Test Frequency Seconds**: Specifies the number of seconds between two consecutive WebLogic Server tests for unused database connections. Connections that fail the test are closed and reopened to re-establish a valid physical database connection.
- Connection Creation Retry Frequency Seconds: Specifies the number of seconds between two consecutive trials of the connection pool to establish connections to the database
- 4. Apply the changes, explained above for the changes to take effect.

**Note** Include the client\_helper.jar file in the CLASSPATH of the WebLogic Server before accessing ISRA from an application client.

#### **Configuring Multiple IS Servers with ISRA**

To configure ISRA for accessing multiple IS servers:

- 1. Deploy a new ISRA instance for each IS that user wants to connect. Before deploying the second (and subsequent) ISRA, rename the ISRA.rar file. The new ISRA will overwrite the previously deployed ISRA configuration settings, if the .rar file is not renamed.
- 2. Ensure that the renamed ISRA.rar has the .rar file extension.

| 🎒 WebLogic Server Console - Microsoft In                                                                                                    | nternet Explorer                                                                                                    | _ 8 ×       |
|----------------------------------------------------------------------------------------------------|----------------------------------------------------------------------------------------------------|-------------|
| <u>File Edit View Favorites T</u> ools <u>H</u> elp                                                                                                    | ,                                                                                                    |             |
| ⇔Back • → • 🙆 😰 🚮 😡 Search                                                                                                    | 🗈 🕞 Favorites 🞯 Media 🧭 🛃 - 🎒 💽 - 🗏 🈏                                                                                                    |             |
| Address http://fnserver:7001/console/action                                                                                                    | ons/mbean/MBeanFramesetAction?bodyFrameId=wl_console_frame_1075467161681&isNew=false&frameId=wl_console_frame_107546716 🗾 🤅                                                                                                    | ∂Go Links » |
| ● Console<br>Ξ 🔮 mydomain                                                                                                    | mydomain> Resource Connectors                                                                                                    | <b>be</b> a |
| Servers     Arrow myserver                                                                                                    | Connected to : nikhilbhatia :7001   You are logged in as : system   Logout                                                                                                    |             |
| <ul> <li>mysever</li> <li>Custers</li> <li>Machines</li> <li>Deployments</li> <li>E. JAB Modules</li> <li>Connector Modules</li> <li>SFRA</li> <li>SFRA1</li> <li>Startup &amp; Shutdown</li> <li>Services</li> <li>Domain Log Filters</li> <li>Tasks</li> </ul> | Configuration         Monitoring           A Connector (also called a resource adapter) module is a system-level software driver used by an application server such as vebLogic Server to connect to an Enterprise Information System (EIS). A resource adapter serves as the "JZEE connector." Resource adapters contain the Java, and if necessary, the native modules required to interact wit the EIS.           The deployment of a Connector module is similar to the deployment of Web application modules. EJB modules, and Enterprise Applications. Like these deployment units, you can deploy a Connector module in an exploded directory format or as a RAR (Resource Adapter Archive) file. Configuring and deploying a Connector module in a WebLogic Server domain enables WebLogic Server dowain enables WebLogic Server dowain.           Image: Deploy a new Connector Module         Deploy a new Connector Module           Customize this view         Image: Nonector Module           Image: Nonector Module         Deploy a new Connector Module           Image: Nonector Module         Image: Nonector Module           Image: Nonector Module         Image: Nonector Module           Image: Nonector Module         Image: Nonector Module           Image: Nonector Module         Image: Nonector Module           Image: Nonector Module         Image: Nonector Module           Image: Nonector Module         Image: Nonector Module           Image: Nonector Module         Image: Nonector Module           Image: Nonecoon Nonector Module | lh<br>J     |
| /      Http://nikhilbhatia:7001/console/actions/mbea                                                                                                    | an/MBeanWizardAction?parentMBean=mydomain:Name=mydomain,Type=Domain&reloadNav=false                                                                                                    | anet        |

**3.** Configure the new ISRA and enter a DomainName and OrganizationName before deployment, for connecting to the target IS.

## **4** Configuring and Deploying ISRA Sample Application

The ISRA Sample Application is packaged as an Enterprise Application Archive File (**ISRASample.ear**). It consists of:

- A Web module (SampleWEB.war)
- Deployment Descriptor (Web.xml)

The ISRA Sample Application can be deployed on a J2EE 1.3 compliant Application Server. This chapter illustrates the deployment and configuration of the Sample Application on BEA WebLogic 8.1 platform using the WebLogic Administration Console.

**Note** ISRA product media contains FileNet Image Viewer, which can be used to display the TIFF, JPEG, BMP, and other supported file formats on a Java-enabled browser.

This sample application is intended solely for illustrative purposes, and it should not be expected to perform useful work, or be used for production deployment. This sample application is to be used strictly as reference material.

## **Configuring Sample Application**

This section describes how to deploy the Sample Application on BEA WebLogic 8.1 Server to access ISRA in a managed environment. It is assumed that ISRA is deployed and configured for the target IS.

- 1. Extract ISRASampleWEB.war from ISRASample.ear.
- 2. Extract web.xml from ISRASampleWEB.war
- 3. Change param-value for "LIBRARY\_NAMES" to

<param-value>ISCF</param-value>

**Note** The LIBRARY\_NAMES property is mandatory and it should be the same as the **JNDI Binding Path** specified for the configured ISRA ConnectionFactory.

LIBRARY\_NAMES is the name of the ConnectionFactory. Provide the JNDI name of the ISRA Connection Factory that the ISRA Sample Application uses to access IS resources.

The default value of LIBRARY\_NAMES is ISCF. It can be changed according to the operational environment. Multiple Connection Factory names can be specified by using comma (,) as a separator. For example: ISCF, ISCF2.

- 4. To enable extended annotation functionality modify the following parameters in **web.xml**:
  - i. Change env-entry-value for "DOCCLASSNAME" to the document class configured in the IS for digital signatures.

<env-entry-value>digDocClass</env-entry-value>

ii. Change env-entry-value for "MAXROWS" to the number of records to be fetched from the given document class.

<env-entry-value>200</env-entry-value>

- 5. To enable Remote Printing functionality modify the following parameters in **web.xml**:
  - i. Change env-entry-value for "USEPRINTVIEWOPTION" to either Yes or No. This value will determine whether to honor the print/view preference set in the **web.xml** or to take the value returned by ViewOne. Default value is No.

```
<env-entry-value>No</env-entry-value>
```

ii. Change env-entry-value for "PRINTVIEWOPTION" to either View Only =1, Print Only =2, Print/View =3. This value indicates the value of Print/View. The default value is 3.

<env-entry-value>3</env-entry-value>

**Note** If the PRINTVIEWOPTION is set to 3 (default) then the sticky note would be saved as a normal sticky note. If PRINTVIEWOPTION value is specified as 1 or 2 then the annotations will be saved as an extended annotation (*Extended annotations* are non-standard annotations which are saved with a class name parameter (F\_CLASSNAME) of "Proprietary", a class id property (CLASS\_ID) of {A91E5DF2-6B7B-11D1-B6D7-00609705F027} and a subclass name property (F\_SUBCLASS) that describes the annotation).

The value of PRINTVIEWOPTION would be honored for each sticky note individually, and not for all the sticky notes on a document as a whole.

Thus, the setting for PRINTVIEWOPTION would be processed for either a new annotation being added or an existing annotation being modified.

6. Update web.xml in ISRASampleWEB.war

7. Update ISRASampleWEB.war in ISRASample.ear

## **Deploying the Sample Application**

This section describes how to deploy the Sample Application on a WebLogic Server to access ISRA in a managed environment. It is assumed that ISRA is deployed and configured for the target IS.

Before deploying the Sample Application through the WebLogic Server Administration Console, ensure WebLogic Administration Server is running, else, start the Administration server as explained in the <u>Deploying ISRA</u> section.

 Start the administrative console. Open a browser window and enter the WebLogic admin console URL http://hostname:portnumber/console.

| 💥 WebLogic Server 8.1 - Console Login - Netscape                                                                                         | _ 8 ×                         |
|----------------------------------------------------------------------------------------------------|-------------------------------|
| File Edit View Go Communicator Help                                                                                                    |                               |
| 🔹 🔌 🧟 🥼 💋 🚵 🚵 📥 📾 🚳 🎆                                                                                                    | N                             |
| 🛛 🏹 🐇 Bookmarks 🦺 Location: http://insur.7001/console/login/LoginForm.jsp.ADMINCONSOLESESSIDN=11vm@VdrwdCRmKGwq75IM7eMODOVnGoH89 LKsinyC | )Mqc4RuC5l 💌 🍘 What's Related |
| 🎉 Instant Message 🖳 WebMail 🖳 Calendar 🖳 Radio 🖳 People 🖳 Yellow Pages 🖳 Download 🖳 Customize                                            |                               |
| Administration Console<br>BEA WebLogic Server 8.1                                                                                        | (bea)                         |
| WebLogic Server Administration Console                                                                                                   |                               |
| Sign in to work with the WebLogic Server domain mydomain                                                                                 |                               |
| Username: system                                                                                                    |                               |
| Password:                                                                                                    |                               |
| r dəswold.                                                                                                    |                               |
| Sign In                                                                                                    |                               |
|                                                                                                    |                               |
|                                                                                                    |                               |
|                                                                                                    |                               |
|                                                                                                    |                               |
|                                                                                                    |                               |
|                                                                                                    |                               |
|                                                                                                    |                               |
|                                                                                                    |                               |
|                                                                                                    |                               |
|                                                                                                    |                               |
|                                                                                                    |                               |
|                                                                                                    |                               |
|                                                                                                    |                               |
| af = De Document: Done                                                                                                    |                               |

2. The WebLogic admin console sign on screen appears. Enter the WebLogic admin Username and Password. Click Sign In to access the WebLogic admin console.

| le Edit View Go Communicator Help | o                                                                                                    |                                       |                                             |
|-----------------------------------|----------------------------------------------------------------------------------------------------|---------------------------------------|---------------------------------------------|
| 🔮 🔉 🚮<br>Back Forward Reload Hom  |                                                                                                    | 🖄 👫<br>Shop Stop                      |                                             |
| 📲 Bookmarks 🧔 Location: e_fram    | e_1059030632685&sidebarFrameId=wl_console_f                                                                                                    | rame_1059030632686&MBean=mydomain%3AN | ame%3Dmydomain%2CType%3DDomain 💌 🍘 What's R |
| 🚴 Instant Message 🖳 WebMail 🖳     | Calendar 🗒 Radio 🗒 People 🖳 Yellow                                                                                                    | Pages 🖳 Download 🖳 Customize          |                                             |
| Console                           |                                                                                                    |                                       | <b>#</b> =? <b>/</b>                        |
| 😡 mydomain                        | Welcome to BEA WebLogic Se                                                                                                    | erver Home                            | 🗖 🗖 🐔 🍕 be                                  |
| Servers     Clusters              | Connected to : fnsun :7001                                                                                                    | You are logged in as : system         | Logout                                      |
| Machines                          |                                                                                                    |                                       |                                             |
| Deployments                       | Information and Resources                                                                                                    |                                       |                                             |
| 🗆 🖼 Services                      | Helpful Tools                                                                                                    | General Information                   |                                             |
| 🛄 јсом                            | Convert weblogic.properties                                                                                                    | Read the documentation                |                                             |
| I IDBC                            | Deploy a new Application                                                                                                    | Common Administration Task De         | scriptions                                  |
| 🖽 🛄 JMS<br>🖽 🛄 Messaging Bridge   | Recent Task Status                                                                                                    | Set your console preferences          |                                             |
| XML                               | Domain Configurations                                                                                                    |                                       |                                             |
| ● JTA                             | Network Configuration                                                                                                    | Your Deployed Resources               | Your Application's Security<br>Settings     |
| WTC                               | Domain                                                                                                    | Applications                          | Realms                                      |
| WLEC (deprecated)                 | Servers                                                                                                    | EJB Modules                           |                                             |
| 🛄 Jolt<br>🛄 Virtual Hosts         | Clusters                                                                                                    | Web Application Modules               |                                             |
| Mail                              | Machines                                                                                                    | Connector Modules                     |                                             |
| FileT3                            |                                                                                                    | Startup & Shutdown                    |                                             |
| 🗉 🧰 Security                      | Services Configurations                                                                                                    |                                       |                                             |
| Domain Log Filters                | JDBC                                                                                                    | SNMP                                  | Other Services                              |
| 🖿 Tasks                           | Connection Pools                                                                                                    | Agent                                 | XML Registries                              |
|                                   | MultiPools                                                                                                    | Proxies                               | JTA Configuration                           |
|                                   | Data Sources                                                                                                    | Monitors                              | Virtual Hosts                               |
|                                   | Data Source Factories                                                                                                    | Log Filters                           | Domain-wide Logging                         |
|                                   |                                                                                                    | Attribute Changes                     | Mail                                        |
|                                   | JMS                                                                                                    | Trap Destinations                     | FileT3                                      |
|                                   | Connection Factories                                                                                                    | The Destinations                      | <u></u>                                     |
|                                   | Templates                                                                                                    | Connectivity                          | Messaging Bridge                            |
|                                   | Destination Keys                                                                                                    | WebLogic Tuxedo Connector             | Bridges                                     |
|                                   | The second second secon |                                       |                                             |

**3.** Navigate to **Deployments -> Applications**. The following screen appears:

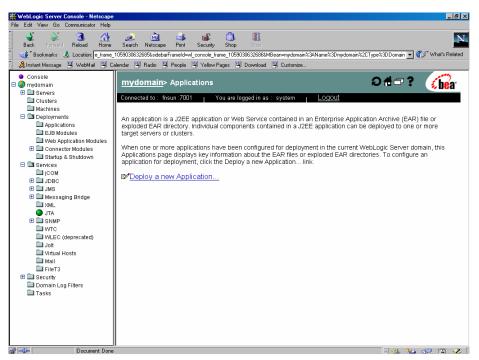

4. Click Deploy a new Application. The following screen appears:

| <b>WebLogic Server Console - Netscape</b><br>File Edit View Go Communicator Help                                                                                                    |                                                                                                    | _ 8 ×                    |
|----------------------------------------------------------------------------------------------------|----------------------------------------------------------------------------------------------------|--------------------------|
| Back Forward Reload Home                                                                                                    | Search Netscape Print Security Shop Store                                                               | N                        |
| 📔 🎯 Bookmarks 🧔 Location: e_frame_                                                                                                    | 1059030632685&sidebarFrameId=wl_console_frame_1059030632686&MBean=mydomain%3AName%3Dmydomain%2CType%3DD | omain 💌 🍘 What's Related |
| 🚪 🚴 Instant Message 🖳 WebMail 🖳 C                                                                                                    | alendar 🗒 Radio 🗒 People 🖳 Yellow Pages 🔍 Download 🔍 Customize                                          |                          |
| Console     Mydomain     Bevers                                                                                                    | mydomain> Applications> Deploy a new Application                                                        | 🗖 ? 🛛 🏠 🗇                |
| Clusters                                                                                                    | Connected to : fnsun :7001   You are logged in as : system   Logout                                     |                          |
| 🗀 Machines                                                                                                    |                                                                                                    |                          |
| 🖻 🖼 Deployments                                                                                                    | Deploy an Application                                                                                   |                          |
| Applications     EJB Modules     Web Application Modules                                                                                                    | Select the archive for this application                                                                 |                          |
| Connector Modules                                                                                                    | Select the file path that represents your archive or exploded archive directory.                        |                          |
| Startup & Shutdown                                                                                                    |                                                                                                    |                          |
| icom                                                                                                    | Note: Only valid file paths are shown below. If you do not find what you are looking for,               | you should               |
| E DBC                                                                                                    | upload your file(s) and/or confirm your application contains valid descriptors.                         |                          |
| 🗉 🧰 JMS                                                                                                    |                                                                                                    |                          |
| Image: Messaging Bridge Image: Main and Main and Main a | Location: fnsun / software / bea8.1 / user_projects / mydomain                                          |                          |
| E SNMP                                                                                                    | ISRATemp                                                                                                |                          |
| WTC                                                                                                    | applications                                                                                            |                          |
| 🗀 Jolt<br>🗀 Virtual Hosts                                                                                                    | idbc                                                                                                    |                          |
| Mail                                                                                                    | myserver                                                                                                |                          |
| 🖽 🛄 Security                                                                                                    | nul                                                                                                    |                          |
| Domain Log Filters                                                                                                    |                                                                                                    |                          |
| Tasks                                                                                                    |                                                                                                    | Continue                 |
|                                                                                                    |                                                                                                    | Continue                 |
|                                                                                                    |                                                                                                    |                          |
|                                                                                                    |                                                                                                    |                          |
|                                                                                                    |                                                                                                    |                          |
| Document: Done                                                                                                    |                                                                                                    | 🐹 🏎 📣 🖬 🛷                |

5. Click upload your file(s) link. The following screen appears:

| Book for the field of the field of the f                                                                                                    | <b>WebLogic Server Console - Netscape</b><br>File Edit View Go Communicator Help                                                                                                    |                                                                                                    | X                                                                                                    |
|----------------------------------------------------------------------------------------------------|----------------------------------------------------------------------------------------------------|----------------------------------------------------------------------------------------------------|----------------------------------------------------------------------------------------------------|
| Antact Message W WebMal Calends W Rado People Velow Pages Download Cutomize Console Console Ornsole Outstrike Clusters Clusters Clusters Clusters Applications EVB Modules EVB Modules Startup & Shuddow Startup & Shuddow Startup & Shuddow Startup & Shuddow Shude WebApplication Modules Startup & Shuddow Shude WebApplication Signification Click the Browse button below to locate an application or module file on the machine from which you are currently browsing. When you have located the file, click the Upload button to upload and install the application or module on this Administration Server. The following types of files may be uploaded and installed: <ul> <li>A jar containing EJBs (Enterprise JavaBeans)</li> <li>A. war (Web Application Archive) containing a Connector module</li> <li>A. war (Web Application Archive) containing a Son dervets</li> <li>A. war (Web Application Archive) containing and of the above</li> <li>Note: If you browse for the file, you may have to adjust the file-type filter to 'All' in order to find jar, war, rar and ear files. WueEC (deprecised) Jot Wutce C (deprecised) Jot Wutce C (deprecised) Jot Wutce C (deprecised) Startup &amp; Security Browse Upload Cancel Module Mail Filer3 Bescurity Downain Log Filters</li></ul>                                                                                                    | 🔮 🔌 🖪 🏦                                                                                                    |                                                                                                    | N                                                                                                    |
| Console     mydomain     Geneves     Console     Install or Update an Application     Convected to: fnsun.2001     You are logged in as: system     Convected to: fnsun.2001     You are logged in as: system     Logout      Upload and Install an Application or Module      Click the Browse button below to locate an application or module file on the machine from which you     are currently browsing. When you have located the file, click the Upload button to upload and install the     application or module on this Administration Server. The following types of files may be uploaded and     installed:         A jar containing EJBs (Enterprise JavaBeans)         A var (Web Application Archive) containing JSPs and Servlets         A var (Web Application Archive) containing JSPs and Servlets         A var (Web Application Archive) containing any of the above         A var (Web Application Archive) containing any of the above         A var (Web Application Archive) containing any of the above         A var (Web Application Archive) containing any of the above         A var (Web Application Archive) containing any of the above         A var (Web Application Archive) containing any of the above         A var (Web Application Archive) containing any of the above         A var (Web Application Archive) containing any of the above         A var (Web Application Archive) containing any of the above         A var (JezE Enterprise Application Archive) containing any of the above         Note: If you browse for the file, you may have to adjust the file-type filter to 'All' in order to find jar, war, rar and ear files.         Browse         Upload Cancel         Browse                                                                                                    | 🛛 🌿 Bookmarks 🦽 Location: e_frame_                                                                                                    | 1059030632685&sidebarFrameId=wl_console_frame_1059030632686&MBean=mydomain%3ANam                                                                                                    | e%3Dmydomain%2CType%3DDomain 💌 🍘 What's Related                                                                                                    |
| <ul> <li>Install or Update an Application</li> <li>Install or Update an Application</li> <li>Install or Update an Application or Module</li> <li>Install or Update an Application or Module</li> <li>Upload and Install an Application or module file on the machine from which you are currently browsing. When you have located the file, click the Upload button to upload and install the application or module on this Administration Server. The following types of files may be uploaded and installed.</li> <li>A par containing EJBS (Enterprise JavaBeans)</li> <li>A war (Web Application Archive) containing a Connector module</li> <li>A rar (Resource Adapter Archive) containing any of the above</li> <li>Note: If you browse for the file, you may have to adjust the file-type filter to 'All' in order to find jar, war, rar and ear files.</li> <li>Install ear files.</li> <li>Install ear files.</li> </ul>                                                                                                    | 🔒 Instant Message 🖳 WebMail 🖳 Ca                                                                                                    | alendar 🖳 Radio 🖳 People 🖳 Yellow Pages 🖳 Download 🖳 Customize                                                                                                    |                                                                                                    |
| Connected to : fisun :7001 You are logged in as : system Logout Machines Machines Machines Connected Modules Applications EdB Modules Click the Browse button below to locate an application or module file on the machine from which you are currently browsing. When you have located the file, click the Upload button to upload and install the application or module on this Administration Server. The following types of files may be uploaded and installed: A jar containing EJBs (Enterprise JavaBeans) A jar containing EJBs (Enterprise JavaBeans) A jar containing EJBs (Enterprise Application Archive) containing ary of the above A war (Web Application Archive) containing ary of the above A met (J2EE Enterprise Application Archive) containing ary of the above Note: If you browse for the file, you may have to adjust the file-type filter to 'All' in order to find jar, war, rar and ear files. Meal Filer3 B Security Common Log Filters                                                                                                    | 🗆 🌏 mydomain                                                                                                    | Install or Update an Application                                                                                                    | 🗃 🗖 📍 🅡 🎁                                                                                                    |
| Upload and Install an Application or Module  Applications EB Connector Modules Cick the Browse button below to locate an application or module file on the machine from which you are currently browsing. When you have located the file, click the Upload button to upload and install the application or module on this Administration Server. The following types of files may be uploaded and installed. Cick the Browse button below to locate an application or module file on the machine from which you are currently browsing. When you have located the file, click the Upload button to upload and install the application or module on this Administration Server. The following types of files may be uploaded and installed. Cick the Browse files are uploaded and installed. Cick the Browse files are uploaded and installed. Cick the Browse files are uploaded and installed. Cick the Browse files are uploaded and installed. Cick the Browse files are uploaded and installed. Cick the Browse files are uploaded and installed. Cick the Browse files are uploaded and installed. Cick the Browse files are uploaded and installed. Cick the Browse files are uploaded and installed. Cick the Browse files are uploaded and installed. Cick the Browse files are uploaded and installed. Cick the Application Archive) containing JSPs and Servlets Cick the Servers Cick the Browse files are uploaded and installed. Cick the Servers files are uploaded and installed. Cick the Application Archive) containing are of the above Cirk the Servers files are uploaded and installed. Cick the Upload Date files are uploaded and installed. Cick the Servers files are uploaded and installed. Cick the Application Archive) containing are of the above Cirk the Servers files are uploaded and the servers files are uploaded and the the servers files. Cirk the Servers files are uploaded and the servers files are uploaded and the servers files are uploaded and the servers files are uploaded and the servers files are uploaded and the servers files are uploaded and the servers                                                                                                    |                                                                                                    | Connected to : fnsun :7001   You are logged in as : system   Lo                                                                                                    | ogout                                                                                                    |
| <ul> <li>Eiß Modules</li> <li>Eiß Modules</li> <li>Eiß Modules</li> <li>Connector Modules</li> <li>Startup &amp; Shuhdown</li> <li>Startup &amp; Shuhdown</li> <li>Startup &amp; Shuhd</li></ul> | 🖃 🔄 Deployments                                                                                                    | Upload and Install an Application or Module                                                                                                    |                                                                                                    |
| Mail  FileT3  Security  Domain Log Filters                                                                                                    | EJB Modules     Web Application Modules     Web Application Modules     Startup & Shutdown     Services     JoCM     JOBC     JUMS     Mussaging Bridge     XML     JAK     SNNP     VTC     WUEC (deprecated) | are currently browsing. When you have located the file, click th<br>application or module on this Administration Server. The follow<br>installed.<br>A <b>jar</b> containing EJBs (Enterprise JavaBeans)<br>A <b>war</b> (Web Application Archive) containing JSPs and<br>A <b>, are</b> (Resource Adapter Archive) containing a Connec<br>An <b>.ear</b> (J2EE Enterprise Application Archive) containing<br><b>Note</b> : If you browse for the file, you may have to adjust the file. | he Upload button to upload and install the<br>wing types of files may be uploaded and<br>I Servlets<br>ctor module<br>ng any of the above<br>-type filter to 'All' in order to find jar, war, |
|                                                                                                    | ☐ Mail<br>☐ FileT3<br>⊞ ☐ Security<br>☐ Domain Log Filters                                                                                                    |                                                                                                    |                                                                                                    |
| 📲 🚽 Document: Done 🛛 😹 🤐 🗤 🖓 🖬 🗸                                                                                                    | de site Document Done                                                                                                    |                                                                                                    |                                                                                                    |

6. Click Browse to select the ISRASample.ear. The ISRASample.ear file is located in sample subdirectory of ISRA installation directory. For example if user has installed ISRA in C:\fnsw\ISRA (/fnsw/ISRA on UNIX/Linux), the ISRASample.ear can be found in C:\fnsw\ISRA\sample (/fnsw/ISRA\sample (/fnsw/ISRA/sample on UNIX/Linux) directory. Click Upload to upload the sample .ear file.

| KebLogic Server Console - Netscape<br>File Edit View Go Communicator Help |                                                                                                    | _ <u>8</u> ×     |
|---------------------------------------------------------------------------|----------------------------------------------------------------------------------------------------|------------------|
| Back Forward Reload Home                                                  | ∠2 ເໝີ 🛶 ເໝີ ເໝີ 33<br>Search Netscape Print Security Shop 5000                                                 | N                |
| 👔 🍕 Bookmarks 🥠 Location: e_frame_                                        | _1059030632685&sidebarFrameId=wl_console_frame_1059030632686&MBean=mydomain%34Name%3Dmydomain%2CType%3DDomain 💌 | 👘 What's Related |
| 🕺 🧏 Instant Message 🖳 Web Mail 🖳 C                                        | alendar 🗒 Radio 🗒 People 🗒 Yellow Pages 関 Download 🗒 Customize                                                  |                  |
| Console                                                                   | mydomain> Applications> Deploy a new Application                                                                | ( and the second |
| 🗆 🔇 mydomain                                                              | mydomain> Applications> Deploy a new Application 👘 🗗 🏹                                                          | 🛛 💰 be'a'        |
| 🗷 🧰 Servers                                                               | Connected to: fnsun:7001   You are logged in as: system   Logout                                                |                  |
| Clusters                                                                  |                                                                                                    |                  |
| macrines     Deployments                                                  | Deploy an Application                                                                                           |                  |
| Applications                                                              |                                                                                                    |                  |
| EJB Modules                                                               | Select the archive for this application                                                                         |                  |
| Web Application Modules                                                   |                                                                                                    |                  |
| 🗄 🚞 Connector Modules                                                     | Select the file path that represents your archive or exploded archive directory.                                |                  |
| Startup & Shutdown                                                        |                                                                                                    |                  |
| icom                                                                      | Note: Only valid file paths are shown below. If you do not find what you are looking for, you sho               | buld             |
| I DBC                                                                     | upload your file(s) and/or confirm your application contains valid descriptors.                                 |                  |
| 🗉 🛄 JMS                                                                   |                                                                                                    |                  |
| 🗉 🛄 Messaging Bridge                                                      |                                                                                                    |                  |
|                                                                           | Location: fnsun / software / bea8.1 / user_projects / mydomain /                                                |                  |
| I I SNMP                                                                  | myserver / upload                                                                                               |                  |
| WTC                                                                       |                                                                                                    |                  |
| WLEC (deprecated)                                                         | <ul> <li>iiii ISRASample.ear</li> </ul>                                                                         |                  |
| 🗀 Jolt                                                                    |                                                                                                    |                  |
| Virtual Hosts                                                             |                                                                                                    |                  |
| Mail<br>FileT3                                                            |                                                                                                    | ntinue           |
| Security                                                                  |                                                                                                    | itilitide        |
| Domain Log Filters                                                        |                                                                                                    |                  |
| 🗀 Tasks                                                                   |                                                                                                    |                  |
|                                                                           |                                                                                                    |                  |
|                                                                           |                                                                                                    |                  |
|                                                                           |                                                                                                    |                  |
|                                                                           |                                                                                                    |                  |
|                                                                           |                                                                                                    |                  |
| Pocument: Done                                                            | e 📃 🔆 😼                                                                                                    | 🖌 🗠 🖾 🐝          |

7. Select the radio box corresponding to ISRASample.ear file, and click Continue.

| 뾽 WebLogic Server Console - Netscape                                                                                                    | _ 8 ×                              |
|----------------------------------------------------------------------------------------------------|------------------------------------|
| File Edit View Go Communicator Help<br>1 🗳 🏹 🧟 🦄 🏂 🖏 📥 📾 🚳                                                                                                    |                                    |
| 🚽 🖗 🍊 🥼 🧟 Market Beload Home Search Netscape Print Security Shop Stop                                                                                                    | N                                  |
| 🚪 🌾 Bookmarks 🙏 Location: e_frame_10590306326855.sidebarFrameld=wl_console_frame_1059030632686&MBean=mydomain%34Name%3Dmydomain%2CType%3DDomain                                                                                                    | <ul> <li>What's Related</li> </ul> |
| 🛿 🚴 Instant Message 🗒 WebMail 🗒 Calendar 🗒 Radio 🗒 People 🗒 Yellow Pages 🗒 Download 関 Customize                                                                                                    |                                    |
| Console                                                                                                    | <b>?</b> 🥢 🗎                       |
| T Sovere                                                                                                    | r 💰 bear                           |
| Connected to : fnsun :7001   You are logged in as : system   Logout                                                                                                    |                                    |
| Machines     Deploy an Application                                                                                                    |                                    |
| Deployments     Deploy an Application     Applications                                                                                                    |                                    |
| EUB Modules     Review your choices and deploy                                                                                                    |                                    |
| Web Application Modules     Department of the second second |                                    |
| Chattan & Shutdown                                                                                                    |                                    |
| Deployment Targets                                                                                                    |                                    |
| jcom     Your application will be deployed to the following locations:                                                                                                    |                                    |
|                                                                                                    |                                    |
| Messaging Bridge  ISRASample will be deployed to                                                                                                    |                                    |
| XML     Servers - Myserver                                                                                                    |                                    |
|                                                                                                    |                                    |
| Source Accessibility                                                                                                    |                                    |
| WLEC (deprecated)                                                                                                    |                                    |
| Joit Since this is a single server environment, no further stage configuration is required. The server will access this application's files from the location specified.                                                                                                    |                                    |
|                                                                                                    |                                    |
| FileT3     Identity     Security                                                                                                    |                                    |
| Domain Log Filters Enter a name to be used to identify this application.                                                                                                    |                                    |
| Tasks                                                                                                    |                                    |
| Name: ISRASample                                                                                                    |                                    |
| The name of this application deployment.                                                                                                    |                                    |
|                                                                                                    | Deploy                             |
|                                                                                                    | - Depidy                           |
| af ⊨t0= Document: Done 📃 💥 🔍                                                                                                    | ka de 🖬 🍫                          |

The screen will show the Target Application Server on which the ISRA Sample Application will be deployed, in the WebLogic administrative domain.

8. Click **Deploy** to finish the deployment of the ISRA sample application.

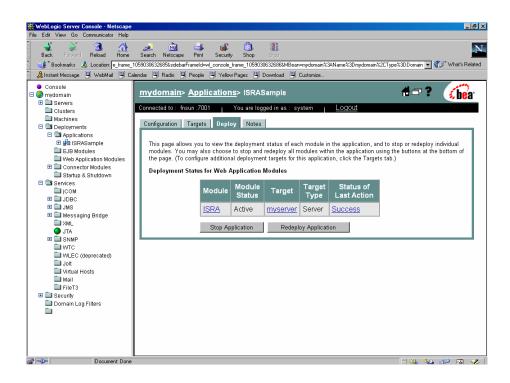

## **Deployment of the FileNet Image Viewer**

This section describes how to deploy the FileNet Image Viewer. This viewer is used by the ISRA Sample Application to display documents of specific mime types (TIFF, JPEG and BMP). Skip this section, if you do not want the FileNet Image Viewer configured with the ISRA Sample application.

Before deploying FileNet Image Viewer application through the WebLogic Server Administration Console, ensure that the WebLogic Administration Server is running, else, start the Administration as explained in the beginning of <u>Deploying ISRA</u> section.

To deploy FileNet Image Viewer:

 Start the administrative console. Open a browser window and enter the WebLogic admin console URL <u>http://hostname:portnumber/console.</u>

| 张 WebLogic Server 8.1 - Console Login - Netscape                                                                                                    |          |              |              | _ 8 ×               |
|----------------------------------------------------------------------------------------------------|----------|--------------|--------------|---------------------|
| File Edit View Go Communicator Help                                                                                                    |          |              |              |                     |
| 🔮 🥸 🏹 🦾 🎎 🙇 🚵 📥 📾 🚳 🎆                                                                                                    |          |              |              | N                   |
| 🛛 🐇 Bookmarks & Location: http://msur.7001/conside/login/Login/Engin/ADMINCONSOLESESSION=11/miN/d/wdCRmKGw/75M70M0D0V/nGoH89jLKsityC<br>& Instant Message III WebMail III Calendar III Radio III People III Yellow Pages III Download III Customize | Mqc4RuC5 | ) <b>–</b> ( | 🗊 🕅 Wha      | 's Related          |
| 🛛 🙏 Instant Message 🚇 WebMail 🖳 Calendar 🖳 Radio 🖳 People 🖳 Yellow Pages 🚇 Download 🚇 Customize                                                                                                    |          |              |              |                     |
| Administration Console<br>BEA WebLogic Server 8.1                                                                                                    |          |              | , si         | b <mark>e</mark> a: |
| WebLogic Server Administration Console                                                                                                    |          |              |              |                     |
| Sign in to work with the WebLogic Server domain <b>mydomain</b>                                                                                                    |          |              |              |                     |
| Username: system                                                                                                    |          |              |              |                     |
| Password:                                                                                                    |          |              |              |                     |
| Sign In                                                                                                    |          |              |              |                     |
|                                                                                                    |          |              |              |                     |
|                                                                                                    |          |              |              |                     |
|                                                                                                    |          |              |              |                     |
|                                                                                                    |          |              |              |                     |
|                                                                                                    |          |              |              |                     |
|                                                                                                    |          |              |              |                     |
|                                                                                                    |          |              |              |                     |
|                                                                                                    |          |              |              |                     |
|                                                                                                    |          |              |              |                     |
|                                                                                                    |          |              |              |                     |
|                                                                                                    |          |              |              |                     |
|                                                                                                    |          |              |              | F                   |
| Document: Done                                                                                                    | - El -26 | · •          | <u>d</u> P [ | 4 🏑 🛛               |

2. Enter the WebLogic admin Username and Password, and click Sign In to access the WebLogic admin console.

| WebLogic Server Console - Netscar<br>e Edit View Go Communicator Hel |                                    |                                |                                              |
|----------------------------------------------------------------------|------------------------------------|--------------------------------|----------------------------------------------|
| Back Forward Reload Hom                                              | 🧈 🖻 🕹 💕                            | y Shop Stop                    |                                              |
| 🌿 Bookmarks 🍌 Location: e_fram                                       |                                    |                                | ame%3Dmydomain%2CType%3DDomain 💌 🍘 What's Re |
| 🔏 Instant Message 🖳 WebMail 🖳                                        | Calendar 🖳 Radio 🖳 People 🖳 Yellov | w Pages 🖳 Download 🖳 Customize |                                              |
| <ul> <li>Console</li> <li>mydomain</li> <li>miservers</li> </ul>     | Welcome to BEA WebLogic S          | erver Home                     | #=? 🌈                                        |
| Clusters                                                             | Connected to : fnsun :7001         | You are logged in as : system  | Logout                                       |
| 🗀 Machines                                                           | Information and Resources          |                                |                                              |
| Deployments     Services                                             | Helpful Tools                      | General Information            |                                              |
| icom                                                                 | Convert weblogic properties        | Read the documentation         |                                              |
| I DBC                                                                | Deploy a new Application           | Common Administration Task De  | scriptions                                   |
| 🗉 🧰 JMS                                                              | Recent Task Status                 | Set your console preferences   |                                              |
| Messaging Bridge XML                                                 | Domain Configurations              |                                |                                              |
| ● JTA<br>■ SNMP                                                      | Network Configuration              | Your Deployed Resources        | Your Application's Security<br>Settings      |
| WTC                                                                  | Domain                             | Applications                   | Realms                                       |
| WLEC (deprecated)                                                    | Servers                            | EJB Modules                    |                                              |
| Joit Virtual Hosts                                                   | Clusters                           | Web Application Modules        |                                              |
| Mail                                                                 | Machines                           | Connector Modules              |                                              |
| 🔲 FileT3                                                             |                                    | Startup & Shutdown             |                                              |
| Gecurity     Domain Log Filters                                      | Services Configurations            |                                |                                              |
| Tasks                                                                | JDBC                               | SNMP                           | Other Services                               |
|                                                                      | Connection Pools                   | Agent                          | XML Registries                               |
|                                                                      | MultiPools                         | Proxies                        | JTA Configuration                            |
|                                                                      | Data Sources                       | Monitors                       | Virtual Hosts                                |
|                                                                      | Data Source Factories              | Log Filters                    | Domain-wide Logging                          |
|                                                                      |                                    | Attribute Changes              | Mail                                         |
|                                                                      | JMS                                | Trap Destinations              | FileT3                                       |
|                                                                      | Connection Factories               |                                |                                              |
|                                                                      | Templates                          | Connectivity                   | Messaging Bridge                             |
|                                                                      | Destination Keys                   | WebLogic Tuxedo Connector      | Bridges                                      |
| Document: Do                                                         |                                    | Transition of a lost T         |                                              |

**3.** Navigate to **Deployments -> Applications**. The following screen appears:

| Edit View Go Communicator Help                                                                                                    |                        |                                                                     |                                                   |                                                                             |              | )           |
|----------------------------------------------------------------------------------------------------|------------------------|---------------------------------------------------------------------|---------------------------------------------------|-----------------------------------------------------------------------------|--------------|-------------|
| 🔮 🔉 3 🚮<br>Back Forward Reload Home                                                                                                    | 🎿 🚵<br>Search Netscape |                                                                     | b. Stop                                           |                                                                             |              |             |
| 🐠 Bookmarks 🏼 🙏 Location: e_frame_1                                                                                                    | 1059030632685&sidebar  | FrameId=wl_console_frame_                                           | 1059030632686&MBean=mydomai                       | %3AName%3Dmydomain%2CType%3DDomai                                           | n 💌 🍘 🖤 What | t's Rela    |
| 🙏 Instant Message 🛛 🖳 WebMail 🖳 Ca                                                                                                    | slendar 🖳 Radio 🗒      | People 🖳 Yellow Pages                                               | s 🖳 Download 🖳 Customize                          |                                                                             |              |             |
| Console Trydomain To Convers To Clusters The Achines To Convers The Applications To Convers The To Convers The | exploded EAR di        | aun :7001 You a<br>a J2EE application or<br>rectory. Individual cor |                                                   | Locout  an Enterprise Application Archive EE application can be deployed to | EAR) file or | <b>je</b> a |
| Bit BRASample     EJB Modules     Web Application Modules     Startup & Shutdown     Services     jcOM     JDBC                                                                                                    | configured for de      | s page displays key in<br>eployment in this Web<br>w Application    | formation about the EAR f<br>Logic Server domain. | ies or exploded EAR directories that                                        | t have been  |             |
| 🗉 🛄 JMS<br>🗉 🛄 Messaging Bridge                                                                                                    | Name                   |                                                                     | Path                                              | Deployment Orde                                                             | r Modules    |             |
| ITA                                                                                                    | ISRASample             | software/bea8.1/u<br>upload/ISRASamp                                | iser_projects/ mydomair                           |                                                                             | <u>ها</u>    | Ð           |
| WTC     WLEC (deprecated)     Joit     Withal Hosts     Mail Hosts     Her3     Security     Domain Log Filters     Tasks                                                                                                    |                        |                                                                     |                                                   |                                                                             |              |             |

4. Click **Deploy a new Application**. The following screen appears:

| 💥 WebLogic Server Console - Netscape                                                                                                    |                                                                                                    | _ 8 ×        |
|----------------------------------------------------------------------------------------------------|----------------------------------------------------------------------------------------------------|--------------|
| File Edit View Go Communicator Help                                                                                                    |                                                                                                    |              |
| Back Forward Reload Home                                                                                                    | 🥦 💩 🤹 🛍 🔞 🎉<br>Search Netscape Print Security Shop Stop                                                               | N            |
|                                                                                                    | 1059030632685&sidebarFrameId=wl_console_frame_1059030632686&MBean=mydomain%3AName%3Dmydomain%2CType%3DDomain 🔽 🍈 * WP | at's Related |
| 🥈 🚴 Instant Message 🚇 WebMail 🖳 Cal                                                                                                    | ilendar 🗒 Radio 🗒 People 🖳 Yellow Pages 🔛 Download 関 Customize                                                        |              |
| Console Console Conso |                                                                                                    | bea.         |
|                                                                                                    |                                                                                                    | -            |
|                                                                                                    |                                                                                                    |              |
|                                                                                                    | r<br>/console/actions/mbean/MBeanWizardAction?parentMBean=mydomain%3AName%3Dmydomain%2CType%3DDomain&reloa 📃 💥 🙏 🥠    |              |

5. Click upload your file(s) link. The following screen appears:

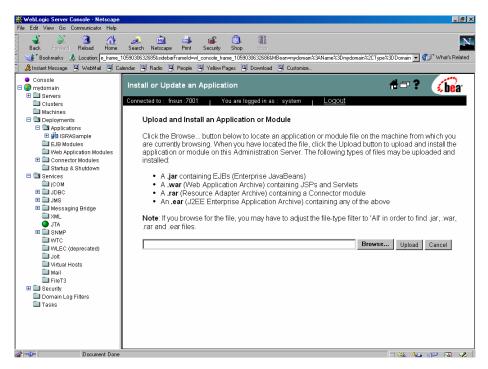

 Click Browse to locate the FNImageViewer.ear, to deploy the FileNet Image Viewer in the target environment. After selecting FNImageViewer.ear file, click Upload. The following screen appears:

| 💥 WebLogic Server Console - Netscape |                                                                                                    | _ 8 ×     |
|--------------------------------------|----------------------------------------------------------------------------------------------------|-----------|
| File Edit View Go Communicator Help  |                                                                                                    |           |
| Back Forward Reload Home             | 🧀 🤖 👍 🔞 🎉<br>Search Netscape Print Security Shop 9(0)                                                                     | N         |
| 📔 🎯 Bookmarks 🧔 Location: e_frame_   | 1059030632685%sidebarFrameld=wl_console_frame_1059030632686%MBean=mydomain%3AName%3Dmydomain%2CType%3DDomain 💌 🍘 🖤 What's | s Related |
| 🧴 🙏 Instant Message 🖳 WebMail 🖳 Ca   | alendar 🖳 Radio 🗒 People 🖳 Yellow Pages 🖳 Download 🖳 Customize                                                            |           |
| Console                              |                                                                                                    | 3         |
| 🗆 🚱 mydomain                         | mydomain> Applications> Deploy a new Application 👘 🖬 🔋 🥠                                                                  | ea.       |
| Gervers     Clusters                 | Connected to: fnsun:7001   You are logged in as: system   Logout                                                          |           |
| Machines                             |                                                                                                    |           |
| 🗆 🚍 Deployments                      | Deploy an Application                                                                                                    |           |
| 🗆 🖾 Applications                     |                                                                                                    |           |
| 🖽 👹 ISRASample                       | Select the archive for this application                                                                                   |           |
| Web Application Modules              |                                                                                                    | <b>1</b>  |
| 🗉 🚞 Connector Modules                | Select the file path that represents your archive or exploded archive directory.                                          |           |
| Startup & Shutdown                   | Note: Only valid file paths are shown below. If you do not find what you are looking for, you should                      |           |
| E Services                           | upload your file(s) and/or confirm your application contains valid descriptors.                                           |           |
|                                      |                                                                                                    |           |
| 🗉 🛄 JMS                              |                                                                                                    |           |
| Messaging Bridge                     | Location: fnsun / software / bea8.1 / user_projects / mydomain /                                                          |           |
|                                      | myserver / upload                                                                                                    |           |
| E SNMP                               | <ul> <li>FNImageViewer.ear</li> </ul>                                                                                     |           |
| WTC                                  | C 👜 ISRASample.ear                                                                                                    |           |
| Joit                                 |                                                                                                    |           |
| 🛄 Virtual Hosts                      |                                                                                                    |           |
| Mail                                 | Continue                                                                                                    |           |
| FileT3                               |                                                                                                    |           |
| Domain Log Filters                   |                                                                                                    | _         |
| Tasks                                |                                                                                                    |           |
|                                      |                                                                                                    |           |
|                                      |                                                                                                    |           |
|                                      |                                                                                                    |           |
|                                      |                                                                                                    |           |
| Document: Done                       |                                                                                                    |           |

7. Click the radio button corresponding to **FNImageViewer.ear** and click **Continue**. The following screen appears:

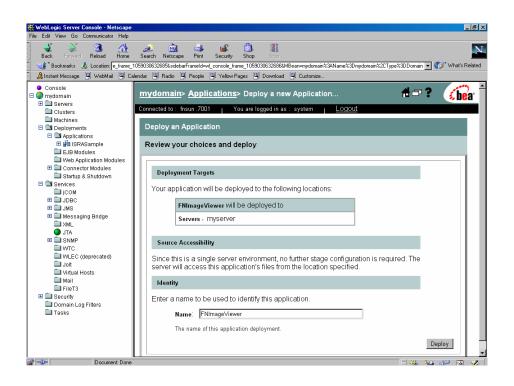

**Note** Ensure that **FNImageViewer.ear** application is installed on the same Application Server where the Sample Application is installed.

8. Click Deploy, to deploy the FileNet Image Viewer.

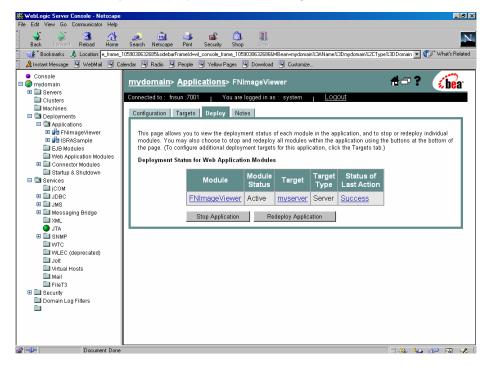

## **Testing Sample Application Deployment**

After the ISRA Sample Application is started, the steps to verify the deployment and access the ISRA Sample Application are:

1. Open a Web browser and enter the URL http://<server:port>/context\_root.

The Web application context\_root is case sensitive. On a Weblogic Server, the default port number is 7001. The default context\_root of the Sample Application is ISRA.

| ISRA 3.2.1 Sample Application - Microsoft Internet Explorer                                                                                                    | X                           |
|----------------------------------------------------------------------------------------------------|-----------------------------|
| File Edit View Favorites Tools Help                                                                                                    | Close                       |
| 4-Back + → → Ø Ø Δ QSearch ■Favorites @Media Ø E₁+ 🖨 Ο + 🖻                                                                                                    |                             |
| Address 🙋 http://fn-testw2ks:7001/ISRA/                                                                                                    | 💌 🗞 🕫 🔹 🔹                   |
| ISRA 3.2.1 Sample Application                                                                                                    | ÷ بۇ يە                     |
| Please Login to FileNet Library<br>Library : ISCF<br>UserName : SysAdmin<br>Password : ******<br>LDAP Authentication                                                                                                    |                             |
| Disclaimer:<br>This sample application is intended solely for illustrative purposes, and you should not expect this sample application to perform useful work, o<br>deployment. This sample application is to be used strictly as reference material. | r to be used for production |
| e) Done                                                                                                    | Cocal intranet              |

2. Enter valid **Username** and **Password** for the configured IS (check configured ConnectionFactory for IS details) and click **Logon**.

|                         | ation - Microsoft Internet Explorer                                                                                                    | <u>_18</u>                     |
|-------------------------|----------------------------------------------------------------------------------------------------|--------------------------------|
| ile Edit View Favorites | Tools Help                                                                                                    | C                              |
|                         | I Copearch a ravonkes grimebia Cop Eger Copearch (Copearch Copearch Copearc | ▼ @60 🧌                        |
| alicity interviewing    | , nothaw/wenheernewahen                                                                                                    |                                |
| FileNet                 | ISRA 3.2.1 Sample Application                                                                                                    | 2 🖏 👘 - Š.                     |
| Search Bro              | wse Queue Maintenance Meta Data                                                                                                    |                                |
| Search for Documents :  |                                                                                                    | User : SysAdmin Library : ISCF |
| Query :                 | select F_DOCNUMBER, F_DOCFORMAT, F_PAGES                                                                                                    |                                |
| older Name :            |                                                                                                    |                                |
| lax Rows :              | 16●<br>₽P Search Documents                                                                                                    |                                |
|                         |                                                                                                    |                                |
|                         |                                                                                                    |                                |
|                         |                                                                                                    |                                |
|                         |                                                                                                    |                                |
|                         |                                                                                                    |                                |
|                         |                                                                                                    |                                |
|                         |                                                                                                    |                                |
|                         |                                                                                                    |                                |

**3.** Click **Help** icon on the Sample Application page for details on the interaction parameters and options.

# **5** LDAP Configuration

In addition to direct IS logging, ISRA 3.2.1 also supports LDAP Authentication by third party Servers.

It is necessary to map users present on the LDAP Server to the IS, before using LDAP Authentication.

**Note** The installation of LDAP Server and creation of users on the LDAP machine are out of the scope of this document.

FileNet provides two utilities - Idap\_export and Idap\_import, to map existing users on the LDAP Server to the IS. These utilities are part of the IS package and must be executed on the machines running the LDAP Server and the IS.

The ldap\_export utility is used to export usernames on the LDAP Server to an xml file. While, the ldap\_import utility imports usernames that have been mapped to the xml file and creates corresponding users on the IS.

It is mandatory that the ldap\_import algorithm and the xml file be present on the same machines, where IS exists. The ldap\_import algorithm uses a hashing algorithm to generate user passwords for the IS.

## Mapping Existing LDAP Server Users to IS

To configure user IDs in a FileNet IS library:

- 1. Create user entries on the LDAP server. The user attribute "uid" will be used to create a user on IS. The remaining attributes (including "password") can be assigned any value.
- 2. Use the LDAP\_EXP.exe utility to export the user entries created into an XML file.
- 3. LDAP\_EXP program has the following parameters options:

| Option                                         | Description                                            |
|------------------------------------------------|--------------------------------------------------------|
| s <server></server>                            | LDAP server name or IP address, required value.        |
| p <port></port>                                | LDAP port number, optional value, 389 is default.      |
| d <binddn></binddn>                            | LDAP administrator bind domain name (DN), required     |
|                                                | value.                                                 |
| w <bindpw></bindpw>                            | LDAP administrator bind password, required value.      |
| t <ldap server="" type=""></ldap>              | Required value for server type:                        |
|                                                | msft – Microsoft Active Directory                      |
|                                                | sun – Sun One Directory (iPlanet)                      |
|                                                | nov – Novell eDirectory(NDS).                          |
|                                                | ibm – IBM Directory.                                   |
| b <basedn></basedn>                            | LDAP Base DN, optional value.                          |
| g <grouplist filename=""></grouplist>          | Group list file for input, optional value.             |
| <pre>o <xml filename="" output=""></xml></pre> | XML output filename, optional value.                   |
| l <log filename=""></log>                      | Log Filename to use, optional value.                   |
| i                                              | Check for special characters on <id> tags only</id>    |
| е                                              | Remove all escape characters – '\' .                   |
| k                                              | Use paged results. Windows to AD only                  |
| Z                                              | Use secure socket connection                           |
| x <grouplist filename=""></grouplist>          | Group list file name for output, optional value.       |
| V                                              | Verbose log output.                                    |
| c1 <user class="" object=""></user>            | Class type for User, default is 'person'.              |
| c2 <group class="" object=""></group>          | Class type for Group, default is 'groupofuniquenames'. |
|                                                |                                                        |
| a1 <user attribute=""></user>                  | Attribute to be used for user; default is 'dn'.        |
| a2 <group attribute=""></group>                | Attribute to be used for group; default is 'dn'        |
| a3 <member attribute=""></member>              | Attribute to be used for member; default is            |
|                                                | 'uniqueMember'.                                        |

```
Note User may use /?, -?, /h or -h to generate help.
```

Example command lines:

• Sun One directory (iPlanet) server:

```
ldap_exp -s SunSrvr1 -d "cn=Directory Manager" -w
":/,.++=" -t sun -b "dc=iPlanet, dc=com"
```

• Microsoft Active Directory (AD) server:

```
ldap_exp -s Win2KSrvr1 -d
"CN=Administrator,CN=Users,DC=win2ksrvr1,DC=com" -
w
"::/,.++=" -t msft -b "dc=win2ksrvr1,dc=com"
```

#### • Novell eDirectory(NDS) server:

```
ldap_exp.exe -s NovSrvr1 -d "cn=Admin, o=server" -
w
":/,.++="-t nov -b "o=wa"
```

IBM Directory server:

```
ldap_exp -s IBMSrvr1 -d "Cn=Administrator" -w
":/,.++=" -t
ibm -b "dc=ibmsrvr1, dc=com"
```

4. Use the LDAP\_IMPORT.exe for IS libraries to import the user entries from XML file into the specified FileNet IS library.

Parameters:

| /?                              | Help screen                           |
|---------------------------------|---------------------------------------|
| /h <host>[:organization]</host> | IS host or domain name, organization. |
| /u <id> (used with /p)</id>     | Authorized IS user name               |
| /p" <pwd>" (used with /u)</pwd> | Encrypted IS user password.           |
| /i <file></file>                | XML input file.                       |

For example, to import user entries from XML file:

C:\>ldap\_import /hIMGSERV:FileNet /ildap\_exp.xml

- **Note** Options are NOT case sensitive. All the information or error messages are logged to the system log or the file 'ldap\_importyyyymmddlog.txt'. If Username and password are not specified in the command, it prompts for username and password.
- **5.** The FileNet users created will have a password generated from the corresponding user IDs.

## **Changing ISRA Specific Parameters for LDAP**

#### **Configurable ra.xml Entities**

The configurable properties to be set (modified) in **ra.xml** are:

- LdapImplClassName
- LdapImplClassString

#### LdapImpIClassName

It is the name of the Implementation class for LDAP Authentication. This parameter contains the complete path of the LDAP Implementation class to be entered along with the LDAP Implementation Class Name.

The default value is 'com.filenet.is.ra.fnis.FN\_IS\_IPlanetImpl'

In addition, LDAP implementation has been provided for Microsoft Active Directory Server for Windows 2000 and Novell NDS 8.7.3. The value of the property for LDAP implementation for Active Directory is com.filenet.is.ra.fnis.FN\_IS\_ActiveDirImpl and for Novell NDS 8.7.3 is com.filenet.is.ra.fnis.FN\_IS\_NovellNDSImpl.

#### LdapImpIClassString

This parameter is a general string that takes in all the LDAP Server specific parameters required for authentication. It takes the following inputs:

- Server Name Name of the Server/ Machine on which LDAP Server exists.
- Port Number LDAP Server's port number used for transactions.
- User Path Directory under which the users are filed in the LDAP Directory Server.

The three parameters must be separated by semicolon and must appear in the order - Server Name, Port Number and User Path. An example of LDAPImplClassString is:

• For Active Directory

filenetserver;389;isra.odc.filenet.com

• For IPlanet

filenetserver;389;uid= user1, ou=ISRA, dc=odc,dc=filenet,dc=com

#### • For Novell NDS

filenetserver;389;cn=user1, ou= ISRA, o=FileNet

## 6 Configuring Performance Statistics from ISRA

User can execute an EnablePerformanceLogging interaction to enable or disable the logging of performance statistics of each ISRA interaction. To enable this, configure JMS server, connection factory and JMS queue. The current value of EnablePerformanceLogging interaction will be updated in the file name mentioned by the user while deploying ISRA.

Enabling the performance logging statistics will send the messages to JMS queue, else these messages will not be logged in the JMS queue.

To configure the performance statistics, perform the following:

- 1. Configure a new JMS server
- 2. Configure a JMS queue
- 3. Configure JMS connection factory

These are explained in detail in the following sections.

### **Configuring JMS Server**

To configure a JMS server:

 On the left pane of the WebLogic 8.1 console, click Services→JMS→Servers. The following screen appears:

| ile <u>E</u> dit <u>V</u> iew F <u>a</u> vorites <u>T</u> ools <u>H</u> elp                                                                                        |                                                                                                    |                       |                           |                      |                          |                       |
|----------------------------------------------------------------------------------------------------|----------------------------------------------------------------------------------------------------|-----------------------|---------------------------|----------------------|--------------------------|-----------------------|
| = Back 🔹 🔿 🖉 🙆 🖓 🔯 Search                                                                                                    | Favorites Medi                                                                                                    | • 3 B- 4 C            | 3 • 🗐 😼                   |                      |                          |                       |
| ddress 🐻 false&frameId=wl_console_frame_i                                                                                                    | 0758983766128sidebarF                                                                                                    | rameId=wl_console_fra | ame_10758983766138/MBean+ | =mydomain%3AName%    | %3Dmydomain%2CType%3D    | Domain 💌 🔗 Go 🛛 Link  |
| <ul> <li>Console</li> <li>mydomain</li> </ul>                                                                                                    | mydomain> JM                                                                                                    | S Servers             |                           |                      | Ðđ                       | <b>= ? 🕼</b> a        |
| Clusters                                                                                                    | Connected to : niki                                                                                                    | ilbhatia :7001        | You are logged in as      | :system   <u> </u>   | <u>.ogout</u>            |                       |
| Machines     Deployments     Services                                                                                                    | A JMS server mana                                                                                                    | ges connections a     | nd message requests on    | behalf of JMS clien  | ts.                      |                       |
|                                                                                                    | This JMS Servers p<br>domain.                                                                                                    | age displays key ir   | nformation about each JM  | IS server that has b | een configured in the cu | rrent WebLogic Server |
| Connection Factories Templates                                                                                                    | Configure a n     Configure a n     Con |                       | -                         |                      |                          |                       |
| Destination Keys Stores                                                                                                    | Customize thi                                                                                                    | <u>s view</u>         |                           |                      | -                        |                       |
| Distributed Destinations Servers                                                                                                    | Name                                                                                                    | Persistent Store      | Temporary Template        | Bytes Maximum        | Messages Maximum         |                       |
| 🗉 🌇 MyJMS Server                                                                                                    | MyJMS Server                                                                                                    | n/a                   | n/a                       | -1                   | -1                       | 81                    |
| 🖽 🌇 newserver<br>🛄 Foreian JMS Servers                                                                                                    | newserver                                                                                                    | n/a                   | n/a                       | -1                   | -1                       | ð                     |
| Messaging Bridge     XML     JTA     JTA     SNMP     WTC     WVEC (deprecated)     Joit     Virtual Hosts     Mail     FileT3     Security     Domain Log Filters |                                                                                                    |                       |                           |                      |                          |                       |
| Tasks                                                                                                    |                                                                                                    |                       |                           |                      |                          | 问 Local intranet      |

Note User may also use an existing JMS server.

2. Click **Configure a new JMS Server** link. The following screen appears:.

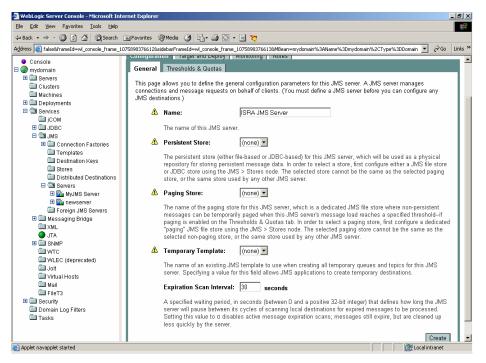

**3.** Type in a name, in the **Name** field, for the new JMS server configured and click **Create**. The following screen appears:

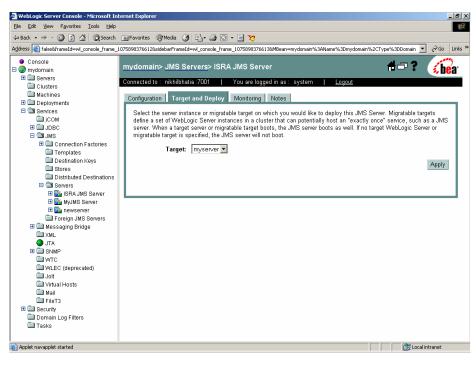

4. Select the target server from the drop down list as seen in the screen shown below. Click **Apply**.

## **Configure a JMS Queue**

To configure a JMS queue:

1. On the WebLogic 8.1 console, navigate to JMS Servers→ ISRA JMS Server→JMS Destinations. The following screen appears:

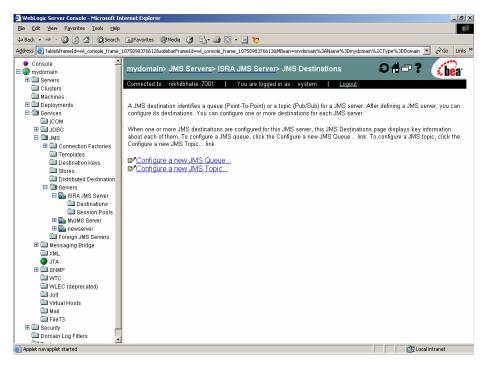

2. Click Configure a new JMS Queue link. The following screen appears:

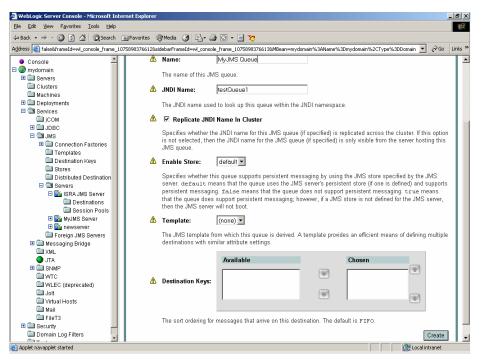

3. Type in the Name and JNDI Name of the JMS queue. Click Create.

**Note** The JNDI name of the queue must be the same (also case-sensitive) as in the deployment descriptor (**ra.xml** file).

4. Click Apply.

## **Configure JMS Connection Factory**

To configure the JMS connection factory:

1. Navigate to JMS→Connection Factories on the WebLogic console. The following screen appears:

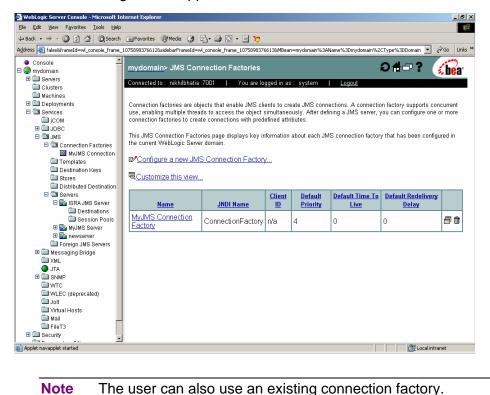

2. Click **Configure a new JMS Connection Factory** link. The following screen appears:

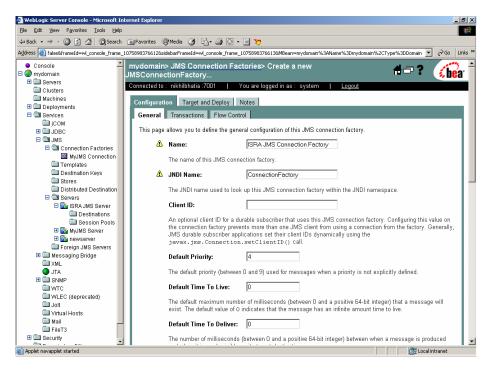

**3.** Type in the Connection factory name and JNDI name as shown below and click **Create**.

**Note** The JNDI name of the connection factory must be the same (also case-sensitive) as mentioned in the **ra.xml** file.

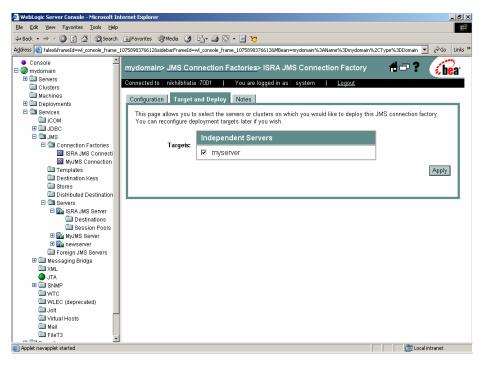

4. Select the target server and click Apply.

## **Configuring ISRA Parameters for Performance Statistics**

The following parameters must be configured for EnablePerformanceLogging interaction:

#### **Configuring ra.xml Entities:**

#### **JmsConnectionFactory**

It is the name of the connection factory configured on the JMS server. The default value is 'ConnectionFactory'.

#### JmsQueueName

It is the name of the queue configured on the JMS server. The default value is 'testQueue'.

#### PortNumber

It is the port number on which the WebLogic server is running. The default value is 7001.

#### MachineName

This is the machine name on which the WebLogic server is running. The default value is 'local host'.

#### AppServerInitialContext

It is the name of the initial context class for WebLogic server. The default value is 'Weblogic.jndi.WLInitialContextFactory'.

#### EnableLoggingFileName

This is the name of the file where the current value of PerformanceLogging will be updated. The default value is 'enableJMS\_ISCF.properties'.

**Note** This file must be a properties file.

# **7** UnDeployment

This section describes undeployment procedure to remove the ISRA and the Sample Application from the WebLogic Server.

## **UnDeployment of ISRA**

To undeploy ISRA ensure that WebLogic admin server is running. If it is not, start the WebLogic Administration Server as explained in the <u>Deploying ISRA</u> section.

The steps to undeploy ISRA using the Administration Console are:

1. To start the administrative console enter the following URL in the Web browser http://hostname:portnumber/console. The WebLogic admin console sign on screen appears, as shown below:

| WebLogic Server 8.1 - Console Login - Netscape<br>File Edit View Go Communicator Help                                         | _ 8 ×                                    |
|----------------------------------------------------------------------------------------------------|------------------------------------------|
| File Edit View Go Communicator Help 🔬 🔬 🎿 📾 🚳 🚳                                                                               |                                          |
| Back Forward Reload Home Search Netscape Print Security Shop Stop                                                             | N                                        |
| 🗧 🦋 Bookmarks 🦺 Location: http://fnsurr.7001/console/login/LoginForm.jsp:ADMINCONSOLESESSIDN=1fvmjNVdrwdCRmKGwj75fM7eMOD0VnGo | H89jILKsisyDMqc4RuC5l 🔽 🏠 What's Related |
| 🕺 Instant Message 🗒 WebMail 🗒 Calendar 🗒 Radio 🗒 People 🖳 Yellow Pages 🗒 Download 🖳 Customize                                 |                                          |
| Administration Console BEA WebLogic Server 8.1                                                                                | <b>sea</b> r                             |
|                                                                                                    |                                          |
|                                                                                                    |                                          |
| WebLogic Server Administration Console                                                                                        |                                          |
|                                                                                                    |                                          |
| Sign in to work with the WebLogic Server domain mydomain                                                                      |                                          |
|                                                                                                    |                                          |
| Username: system                                                                                                    |                                          |
| Password:                                                                                                    |                                          |
| Sign In                                                                                                    |                                          |
|                                                                                                    |                                          |
|                                                                                                    |                                          |
|                                                                                                    |                                          |
|                                                                                                    |                                          |
|                                                                                                    |                                          |
|                                                                                                    |                                          |
|                                                                                                    |                                          |
|                                                                                                    |                                          |
|                                                                                                    |                                          |
|                                                                                                    |                                          |
|                                                                                                    |                                          |
|                                                                                                    | Þ                                        |

2. Enter Username and Password. Click Sign In to access the WebLogic admin console. The following screen appears:

| e Edit View Go Communicator Helj | p                                                       |                                                         |                                              |
|----------------------------------|---------------------------------------------------------|---------------------------------------------------------|----------------------------------------------|
| 🔮 🔉 🚮<br>Back Forward Reload Hom |                                                         | 🖄 🕌<br>Shop Stop                                        |                                              |
| 🆋 Bookmarks 🥠 Location: e_fram   | e_1059030632685&sidebarFrameId=wl_console_f             | rame_1059030632686&MBean=mydomain%3AN                   | ame%3Dmydomain%2CType%3DDomain 💌 🍘 What's Re |
| 🚴 Instant Message 🖳 WebMail 🖳    | Calendar 🗒 Radio 🗒 People 🗒 Yellow                      | Pages 🖳 Download 🖳 Customize                            |                                              |
| Console                          | Welcome to BEA WebLogic Se                              | rver Home                                               | A=? 🙃                                        |
| 🚱 mydomain<br>🗉 🥅 Servers        | Weissine to Bert Weblogie of                            |                                                         | 🖷 🗖 🐔 🍕 bea                                  |
| Clusters                         | Connected to : fnsun :7001                              | You are logged in as : system                           | Logout                                       |
| Machines                         | Information and Resources                               |                                                         |                                              |
| 🗉 🛄 Deployments                  |                                                         | General Information                                     |                                              |
| 🗆 🖼 Services                     | Helpful Tools                                           |                                                         |                                              |
| 🛄 јСОМ<br>🖽 🛄 ЈДВС               | Convert weblogic.properties<br>Deploy a new Application | Read the documentation<br>Common Administration Task De |                                              |
|                                  | Recent Task Status                                      | Set your console preferences                            | scriptions                                   |
| 🗉 🦲 Messaging Bridge             | Recent Task Status                                      | Set your console preferences                            |                                              |
| 🗀 XML                            | Domain Configurations                                   |                                                         |                                              |
| JTA<br>III ISNMP                 | Network Configuration                                   | Your Deployed Resources                                 | Your Application's Security<br>Settings      |
| 🗀 wtc                            | Domain                                                  | Applications                                            | Realms                                       |
| WLEC (deprecated)                | Servers                                                 | EJB Modules                                             |                                              |
| 🗀 Jolt<br>🗀 Virtual Hosts        | Clusters                                                | Web Application Modules                                 |                                              |
| Mail                             | Machines                                                | Connector Modules                                       |                                              |
| FileT3                           |                                                         | Startup & Shutdown                                      |                                              |
| 🗉 🧰 Security                     | Services Configurations                                 |                                                         |                                              |
| Domain Log Filters               | JDBC                                                    | SNMP                                                    | Other Services                               |
| 🖿 Tasks                          | Connection Pools                                        |                                                         | XML Registries                               |
|                                  | MultiPools                                              | Agent<br>Proxies                                        | JTA Configuration                            |
|                                  | Data Sources                                            | Monitors                                                | Virtual Hosts                                |
|                                  | Data Source Factories                                   | Log Filters                                             | Domain-wide Logging                          |
|                                  | Data Objice Factories                                   | Attribute Changes                                       | Mail                                         |
|                                  | JMS                                                     | Trap Destinations                                       | FileT3                                       |
|                                  | Connection Factories                                    | The Destinations                                        | 1.1010                                       |
|                                  | Templates                                               | Connectivity                                            | Messaging Bridge                             |
|                                  | Destination Keys                                        | WebLogic Tuxedo Connector                               | Bridges                                      |
|                                  | Otrana Otrana                                           | Time de vie TOLT                                        | MO Divisio Destinations                      |

**3.** Navigate to **Deployments** > **Connectors Modules**. The following screen appears:

| WebLogic Server Console - Netscape<br>Edit View Go Communicator Help |                                           |                                        |                                                |
|----------------------------------------------------------------------|-------------------------------------------|----------------------------------------|------------------------------------------------|
| A Reload Home                                                        | 🧀 🚵 ॳ 🗳                                   | 🔕 🕌<br>Shop Stop                       |                                                |
| 🈻 Bookmarks 🛛 & Location: e_frame_                                   | 1059030632689&sidebarFrameId=wl_console_f | rame_1059030632690&MBean=mydomain%3ANa | me%3Dmydomain%2CType%3DDomain 💌 🍘 "What's Rela |
| 🙏 Instant Message 📱 WebMail 🖳 C                                      | alendar 🖳 Radio 🖳 People 🖳 Yellow         | Pages 🖳 Download 🖳 Customize           |                                                |
| Console<br>mydomain                                                  | Welcome to BEA WebLogi                    | c Server Home                          | 🕂 🗆 ? 🛛 🕞 🕞                                    |
| Servers     Clusters                                                 | Connected to : fnsun :7001                | You are logged in as : system   L      | ogout                                          |
| Machines                                                             | Information and Resources                 |                                        |                                                |
| Deployments     Applications                                         | Helpful Tools                             | General Information                    |                                                |
| EJB Modules                                                          | Convert weblogic.properties               | Read the documentation                 |                                                |
| Web Application Modules                                              | Deploy a new Application                  | Common Administration Task Des         | criptions                                      |
| Connector Modules                                                    | Recent Task Status                        | Set your console preferences           |                                                |
| Startup & Shutdown                                                   | Domain Configurations                     |                                        |                                                |
| 🗆 🖼 Services                                                         | Domain Coningulations                     |                                        | Your Application's Security                    |
| 🛄 јсом<br>🗉 🛄 Јрвс                                                   | Network Configuration                     | Your Deployed Resources                | Settings                                       |
|                                                                      | Domain                                    | Applications                           | Realms                                         |
| 🗄 🛄 Messaging Bridge                                                 | Servers                                   | EJB Modules                            |                                                |
| XML                                                                  | Clusters                                  | Web Application Modules                |                                                |
| JTA<br>III III SNMP                                                  | Machines                                  | Connector Modules                      |                                                |
| WTC                                                                  |                                           | Startup & Shutdown                     |                                                |
| WLEC (deprecated)                                                    | Services Configurations                   |                                        |                                                |
| 🛄 Jolt                                                               | JDBC                                      | SNMP                                   | Other Services                                 |
| 🛄 Virtual Hosts<br>🛄 Mail                                            | l                                         |                                        |                                                |
| FileT3                                                               | Connection Pools                          | Agent<br>Results                       | XML Registries                                 |
| 🗉 🗀 Security                                                         | MultiPools                                | Proxies                                | JTA Configuration                              |
| Domain Log Filters                                                   | Data Sources                              | Monitors                               | <u>Virtual Hosts</u>                           |
| 🖿 Tasks                                                              | Data Source Factories                     | Log Filters                            | Domain-wide Logging                            |
|                                                                      |                                           | Attribute Changes                      | Mail                                           |
|                                                                      | JMS                                       | Trap Destinations                      | FileT3                                         |
|                                                                      | Connection Factories                      | a                                      |                                                |
|                                                                      | Templates                                 | Connectivity                           | Messaging Bridge                               |

**4.** Right-click on ISRA in the left pane.

|                                                                | onsole - Netscape<br>Communicator Help |                                       |                                           |                                              |
|----------------------------------------------------------------|----------------------------------------|---------------------------------------|-------------------------------------------|----------------------------------------------|
| A Back Forward                                                 | 3 A<br>Reload Home                     | 🧀 🚵 🍏 🖬<br>Search Netscape Print Sec  | 🖡 🔞 🎆<br>unity Shap Stop                  |                                              |
| 🌿 Bookmarks 🧳                                                  | Location: e_frame_                     | 1059030632689&sidebarFrameId=wl_consi | ole_frame_1059030632690&MBean=mydomain%3A | Name%3Dmydomain%2CType%3DDomain 💌 🍘 What's F |
| 🚴 Instant Message                                              | 🖳 WebMail 🖳 C                          | alendar 🖳 Radio 🖳 People 🖳 Ye         | ellow Pages 🖳 Download 🖳 Customize        |                                              |
| <ul> <li>Console</li> <li>mydomain</li> <li>Console</li> </ul> |                                        | Welcome to BEA WebLo                  | ogic Server Home                          | 🕆 🗖 ? 🧳 🎁                                    |
| Clusters                                                       |                                        | Connected to : fnsun :7001            | You are logged in as : system             | Logout                                       |
| 🔲 Machines                                                     |                                        | Information and Resources             |                                           |                                              |
| E 🔄 Deployment 🗄 🗄                                             |                                        | Helpful Tools                         | General Information                       |                                              |
| EJB Mod                                                        |                                        | Convert weblogic properties           | Read the documentation                    |                                              |
|                                                                | lication Modules                       | Deploy a new Application              | Common Administration Task D              | lescriptions                                 |
| E 🖼 Connect                                                    |                                        | Recent Task Status                    | Set your console preferences              |                                              |
| 🗀 Startup                                                      | Open<br>Open in a new Wind             | www.figurations                       |                                           |                                              |
| Gamma Services                                                 | Delete ISRA3                           | figuration                            | Your Deployed Resources                   | Your Application's Security<br>Settings      |
| E JMS                                                          | Monitor this Connec                    |                                       | Applications                              | Realms                                       |
| 🖽 🧰 Messaç                                                     | View Leaked Connection                 |                                       | EJB Modules                               |                                              |
| 🚞 XML<br>O JTA                                                 | Define Security Poli                   | зу                                    | Web Application Modules                   |                                              |
| E SNMP                                                         | Define Scoped Role                     |                                       | Connector Modules                         |                                              |
| 🗀 wtc 🖣                                                        | Define Credential M                    | appings                               | Startup & Shutdown                        |                                              |
| WLEC (c                                                        | eprecated)                             | Services Configurations               |                                           |                                              |
| 🛄 Virtual H                                                    | osts                                   | JDBC                                  | SNMP                                      | Other Services                               |
| 🛄 Mail                                                         |                                        | Connection Pools                      | Agent                                     | XML Registries                               |
| ☐ FileT3                                                       |                                        | MultiPools                            | Proxies                                   | JTA Configuration                            |
| Domain Log                                                     | Filters                                | Data Sources                          | Monitors                                  | <u>Virtual Hosts</u>                         |
| Tasks -                                                        |                                        | Data Source Factories                 | Log Filters                               | Domain-wide Logging                          |
|                                                                |                                        |                                       | Attribute Changes                         | Mail                                         |
|                                                                |                                        | JMS                                   | Trap Destinations                         | <u>FileT3</u>                                |
|                                                                |                                        | Connection Factories                  | c                                         |                                              |
|                                                                |                                        | Templates                             | Connectivity                              | Messaging Bridge                             |

5. Click Delete ISRA 3 The Delete screen appears.

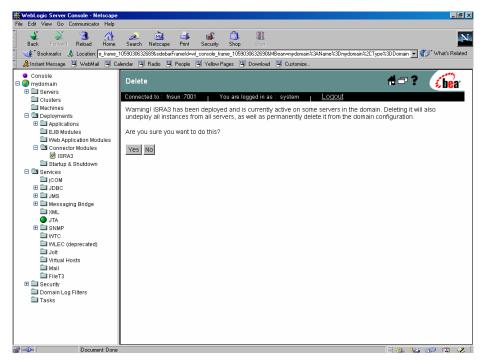

6. Click **Yes** to confirm deletion of the ISRA. The screen appears, as shown below:

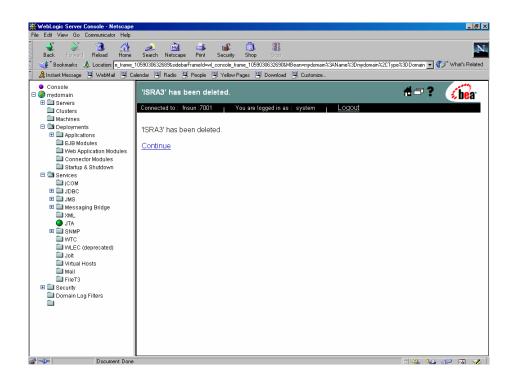

## **UnDeployment of the Sample Application**

Ensure that WebLogic Administration server is running, else start the WebLogic Administration Server as explained in the <u>Deploying ISRA</u> section.

**Note** The user must undeploy the previous version of FileNet Image Viewer before deploying the latest version.

The steps to undeploy the Sample Application using the Administration Console are:

1. To start the administrative console, enter the following URL in the Web browser http://hostname:portnumber/console. The WebLogic admin console sign on screen appears, as shown below:

| WebLogic Server 8.1 - Console                   |                                                                                                    |          |       | -        | B ×        |
|-------------------------------------------------|----------------------------------------------------------------------------------------------------|----------|-------|----------|------------|
| File Edit View Go Communicator                  | Hep<br>12 2 a) 3 a) 6 a) 8                                                                                     |          |       |          | N          |
| Back Forward Reload I                           | Home Search Netscape Print Security Shop Stop                                                                  |          |       |          |            |
|                                                 | tp://insun:7001/console/login/LoginForm.jsp:ADMINCONSOLESESSION=1fvmjNVdrwdCRmKGwj75fM7eM0D0VnGoH89jILKsisyDMi | qc4RuC5I | • 🎁 w | 'hat's R | elated     |
| 🧧 🚴 Instant Message 🖳 WebMail                   | 🖳 Calendar 🖳 Radio 🖳 People 🖳 Yellow Pages 🖳 Download 🖳 Customize                                              |          |       |          |            |
| Administration Console<br>BEA WebLogic Server 8 | 8.1                                                                                                    |          |       | be       | a.         |
|                                                 |                                                                                                    |          |       |          |            |
| Web                                             | Logic Server Administration Console                                                                            |          |       |          |            |
| Sign i                                          | n to work with the WebLogic Server domain <b>mydomain</b>                                                      |          |       |          |            |
| User                                            | name: system                                                                                                   |          |       |          |            |
| Paer                                            | sword:                                                                                                    |          |       |          |            |
| 1 433                                           |                                                                                                    |          |       |          |            |
|                                                 | Sign In                                                                                                    |          |       |          |            |
|                                                 |                                                                                                    |          |       |          |            |
|                                                 |                                                                                                    |          |       |          |            |
|                                                 |                                                                                                    |          |       |          |            |
|                                                 |                                                                                                    |          |       |          |            |
|                                                 |                                                                                                    |          |       |          |            |
|                                                 |                                                                                                    |          |       |          |            |
|                                                 |                                                                                                    |          |       |          |            |
|                                                 |                                                                                                    |          |       |          |            |
|                                                 |                                                                                                    |          |       |          |            |
|                                                 |                                                                                                    |          |       |          |            |
|                                                 |                                                                                                    |          |       |          |            |
|                                                 |                                                                                                    |          |       |          |            |
| ✓ Document                                      | Done                                                                                                    | = 💥 🖣    | B43   |          | <u> </u>   |
| Ducument                                        | , Voie                                                                                                    | - 320 -  |       | 114      | - <b>X</b> |

2. Enter Username and Password, and click Sign In to access the WebLogic admin console. The following screen appears:

| WebLogic Server Console - Netscar<br>ile Edit View Go Communicator Hel |                                    |                               | _ 8                                              |
|------------------------------------------------------------------------|------------------------------------|-------------------------------|--------------------------------------------------|
| 🤹 🔌 🖪 🚮                                                                | 2 🖄 🎿 📽                            |                               |                                                  |
| Back Forward Reload Hom                                                |                                    |                               | ame%3Dmydomain%2CType%3DDomain 🔻 🁘 What's Relate |
|                                                                        | Calendar 🖳 Radio 🖳 People 🖳 Yellow |                               |                                                  |
| Console                                                                | Welcome to BEA WebLogic Se         | erver Home                    | 🕇 🗆 ? 🛛 🚺 🔂                                      |
| Gervers     Clusters                                                   | Connected to : fnsun :7001         | You are logged in as : system | Logout                                           |
| Machines                                                               | Information and Resources          |                               |                                                  |
| Deployments     Services                                               | Helpful Tools                      | General Information           |                                                  |
| i com                                                                  | Convert weblogic.properties        | Read the documentation        |                                                  |
| 🗉 🛄 JDBC                                                               | Deploy a new Application           | Common Administration Task De | scriptions                                       |
| 🖽 🧰 JMS                                                                | Recent Task Status                 | Set your console preferences  |                                                  |
| Messaging Bridge XML                                                   | Domain Configurations              |                               |                                                  |
| JTA<br>I SNMP                                                          | Network Configuration              | Your Deployed Resources       | Your Application's Security<br>Settings          |
| WTC                                                                    | Domain                             | Applications                  | Realms                                           |
| WLEC (deprecated)                                                      | Servers                            | EJB Modules                   |                                                  |
| Virtual Hosts                                                          | Clusters                           | Web Application Modules       |                                                  |
| Mail                                                                   | Machines                           | Connector Modules             |                                                  |
| FileT3                                                                 |                                    | Startup & Shutdown            |                                                  |
| E Security Domain Log Filters                                          | Services Configurations            |                               |                                                  |
| Tasks                                                                  | JDBC                               | SNMP                          | Other Services                                   |
|                                                                        | Connection Pools                   | Agent                         | XML Registries                                   |
|                                                                        | MultiPools                         | Proxies                       | JTA Configuration                                |
|                                                                        | Data Sources                       | Monitors                      | Virtual Hosts                                    |
|                                                                        | Data Source Factories              | Log Filters                   | Domain-wide Logging                              |
|                                                                        |                                    | Attribute Changes             | Mail                                             |
|                                                                        | JMS                                | Trap Destinations             | FileT3                                           |
|                                                                        | Connection Factories               |                               |                                                  |
|                                                                        | Templates                          | Connectivity                  | Messaging Bridge                                 |
|                                                                        | Destination Keys                   | WebLogic Tuxedo Connector     | Bridges                                          |
| Document: Do                                                           |                                    | Time de las TOLT              |                                                  |

**3.** Navigate to **Deployments** > **Applications**. The following screen appears:

| 47 3.7                                       |                                            |                                       |                                              |
|----------------------------------------------|--------------------------------------------|---------------------------------------|----------------------------------------------|
| 🔮 🔉 🧟 🚮<br>Back Forward Reload Home          | 🧀 🚵 🍏 🖆<br>Search Netscape Print Security  | 🔕 👔<br>Shop Stop                      |                                              |
| 🆋 Bookmarks 🙏 Location: e_frame_             | 1059030632693&sidebarFrameId=wl_console_fr | ame_1059030632694&MBean=mydomain%3ANa | ame%3Dmydomain%2CType%3DDomain 💌 🍘 What's Re |
| 🚴 Instant Message 🖳 WebMail 🖳 Ca             | alendar 🖳 Radio 🖳 People 🖳 Yellow I        | Pages 🖳 Download 🖳 Customize          |                                              |
| Console                                      | Welcome to BEA WebLogic                    | s Server Home                         | #=? 🎧                                        |
| Servers                                      | Welcome to BLA WebLogic                    |                                       | 🖷 🗖 🐔 🍕 bei                                  |
| Clusters                                     | Connected to : fnsun :7001                 | You are logged in as : system 👔 🛓     | _ogout                                       |
| 🛄 Machines                                   | Information and Resources                  |                                       |                                              |
| Deployments     Sections                     | Helpful Tools                              | General Information                   |                                              |
| Applications     E      E      FNImageViewer | Convert weblogic.properties                | Read the documentation                |                                              |
| 🖽 🚰 ISRASample                               | Deploy a new Application                   | Common Administration Task Des        | scriptions                                   |
| EJB Modules                                  | Recent Task Status                         | Set your console preferences          |                                              |
| Connector Modules                            | Densis Carlinustions                       |                                       |                                              |
| 🗀 Startup & Shutdown                         | Domain Configurations                      |                                       | Your Application's Security                  |
| E Services                                   | Network Configuration                      | Your Deployed Resources               | Settings                                     |
| icom<br>■ icom                               | Domain                                     | Applications                          | Realms                                       |
| E DISS                                       | Servers                                    | EJB Modules                           |                                              |
| 🗉 🛄 Messaging Bridge                         | Clusters                                   | Web Application Modules               |                                              |
| XML                                          | Machines                                   | Connector Modules                     |                                              |
| SNMP                                         |                                            | Startup & Shutdown                    |                                              |
| 🗀 wтс                                        | Services Configurations                    |                                       |                                              |
| WLEC (deprecated)                            | JDBC                                       | SNMP                                  | Other Services                               |
| Virtual Hosts                                | Connection Pools                           | Agent                                 | XML Registries                               |
| 🛄 Mail                                       | MultiPools                                 | Proxies                               | JTA Configuration                            |
| FileT3                                       | Data Sources                               | Monitors                              | Virtual Hosts                                |
| Comain Log Filters                           | Data Source Factories                      | Log Filters                           | Domain-wide Logging                          |
| Tasks                                        |                                            | Attribute Changes                     | Mail                                         |
|                                              | JMS                                        | Trap Destinations                     | FileT3                                       |
|                                              | Connection Factories                       |                                       |                                              |
|                                              | Templates                                  | Connectivity                          | Messaging Bridge                             |

4. Right-click ISRASample in the left pane. Click Delete ISRA Sample.

| WebLogic Server Consol<br>le Edit View Go Commu |                       |                               |                 |                              |                                         |                                 |                                         | _ 6              |
|-------------------------------------------------|-----------------------|-------------------------------|-----------------|------------------------------|-----------------------------------------|---------------------------------|-----------------------------------------|------------------|
|                                                 |                       | <u>a</u> ñ                    | . 4             | n 🔊                          |                                         |                                 |                                         |                  |
| Back Forward Relo                               |                       | Search Netsca                 |                 | Security Shop                |                                         |                                 |                                         | 1                |
| 🌿 Bookmarks 🙏 Loc                               | ation: e_frame_       | 1059030632693&sid             | ebarFrameId=wl_ | console_frame_105            | 9030632694&MBear                        | n=mydomain%3AName%              | 3Dmydomain%2CType%3DDomain 💌            | 👘 🕻 What's Relat |
| 🚴 Instant Message 🛛 🖳 W                         | ebMail 🖳 Ca           | alendar 🖳 Radio               | 🖳 People        | Yellow Pages                 | 🖳 Download 🖳                            | Customize                       |                                         |                  |
| Console                                         |                       |                               |                 | bLogic Serv                  |                                         |                                 | #=?                                     | 100              |
| S mydomain                                      |                       | vveicome t                    | O BEA WE        | bLogic Serv                  | er Home                                 |                                 |                                         | 🛛 💰 be'a'        |
| Servers Clusters                                |                       | Connected to :                | fnsun :7001     | You are                      | logged in as : s                        | ystem <sub>I</sub> <u>Log</u> i | out                                     |                  |
| Machines                                        |                       | 1.4                           |                 |                              |                                         |                                 |                                         |                  |
| Deployments                                     | Information           | nformation and Resources      |                 |                              |                                         |                                 |                                         |                  |
| 🖃 🔄 Applications                                | Helpful Tools         |                               |                 | General Information          |                                         |                                 |                                         |                  |
| 🖽 👹 FNImageVi                                   | Convert web           | Convert weblogic.properties   |                 |                              | Read the documentation                  |                                 |                                         |                  |
| 🗷 🗃 ISRASama                                    |                       | plication                     |                 |                              | Common Administration Task Descriptions |                                 |                                         |                  |
|                                                 | dow US                |                               |                 | Set your console preferences |                                         |                                 |                                         |                  |
|                                                 | lete ISRASamp         |                               | urations        |                              |                                         |                                 |                                         |                  |
| 🚞 Startup & 💳                                   |                       |                               | urations        | •                            |                                         |                                 |                                         |                  |
|                                                 |                       | s in this Application uration |                 | Y                            | Your Deployed Resources                 |                                 | Your Application's Security<br>Settings |                  |
|                                                 |                       |                               |                 |                              |                                         |                                 | Realms                                  |                  |
|                                                 |                       | Servers                       |                 |                              | JB Modules                              |                                 | rearro                                  |                  |
| 🗉 🛄 Messaging Bri                               | dge                   | Clusters                      |                 | _                            | /eb Application N                       | Andulan                         |                                         |                  |
| 🗀 XML                                           | -                     | Machines                      |                 |                              | onnector Module                         |                                 |                                         |                  |
| 🔵 JTA                                           |                       | iviacinites                   |                 | _                            | tartup & Shutdow                        | -                               |                                         |                  |
| GNMP     WTC                                    |                       |                               |                 | 9                            | tanup & onutuov                         | <u>vri</u>                      |                                         |                  |
| WLEC (deprec                                    | (hate                 | Services Co                   | onfiguration    | s                            |                                         |                                 |                                         |                  |
| Jolt                                            |                       | JDBC                          |                 | SN                           | MP                                      |                                 | Other Services                          |                  |
| 🗀 Virtual Hosts                                 |                       | Connection                    | Pools           | Ag                           | ent                                     |                                 | XML Registries                          |                  |
| 🛄 Mail                                          |                       | MultiPools                    |                 | Pri                          | Proxies                                 |                                 | JTA Configuration                       |                  |
| FileT3                                          |                       | Data Source                   | <u>s</u>        | Mo                           | nitors                                  |                                 | Virtual Hosts                           |                  |
| Domain Log Filter                               | Data Source Factories |                               |                 | Filters                      |                                         | Domain-wide Logging             |                                         |                  |
| Tasks                                           |                       |                               |                 |                              | ribute Changes                          |                                 | Mail                                    |                  |
|                                                 |                       | JMS                           |                 |                              | p Destinations                          |                                 | FileT3                                  |                  |
|                                                 | Connection Factories  |                               |                 |                              |                                         |                                 |                                         |                  |
|                                                 | Templates             |                               |                 | Connectivity                 |                                         | Messaging Bridge                |                                         |                  |
| =0= D                                           | ocument: Done         |                               |                 |                              | ,                                       |                                 |                                         | . de 🖬 🤜         |

5. Click **Delete ISRASample** to delete the Sample Application. The **Delete** screen appears.

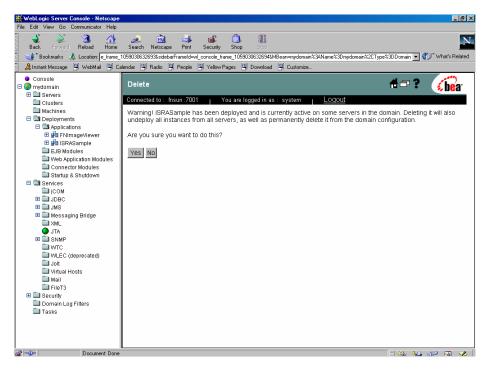

6. Click Yes to confirm deletion. The screen appears, as shown below:

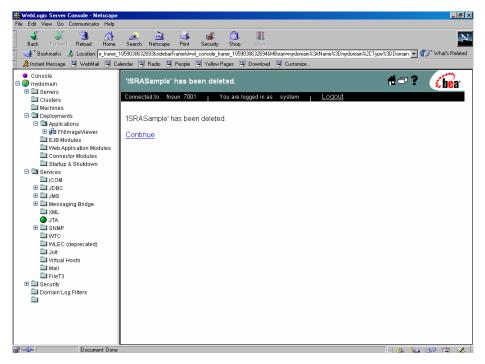

# 8 Troubleshooting

This section describes how to troubleshoot ISRA.

## **Disabling NCH Broadcasts**

ISRA users (application client) need to access IS libraries across routers on networks where broadcasts are disabled. This is done by creating alias entries for the IS libraries in the hosts file, where ISRA is deployed. ISRA must locate the IP address of the NCH server to find other IS services for an IS setup.

ISRA attempts to find the NCH server by generating broadcast packets, even if the NCH server was not reachable using broadcasts. User can disable NCH server location broadcasts to reduce broadcast traffic on the network.

User may want to disable NCH broadcasts, if:

- Routers are present between servers;
- Want no broadcast activity on the networks;
- Want to force a multi-homed server to use a specific IP address configured by the operating system network directory search facility.

To specify the alias in the hosts file:

- Locate hosts file on the server. It is located in the /etc folder on UNIX/Linux systems. On a Microsoft Windows Server, it is located in the \system32\drivers\etc under the Windows installation directory.
- **2.** Open the hosts file with a text editor. If the hosts file does not exist, create a new file.
- 3. For each FileNet library that user needs to connect through ISRA, entries should be made in the hosts file as <IP address of domain:organization> <domain-organization>-nch-server, where:
  - <IP address of domain:organization> is IP address of a FileNet domain and organization identifying the target FileNet library system (NCH Server).
  - <domain-organization> is domain and organization name. The rules to follow while specifying the domain-organization name are:

- Delete all characters except ASCII alphanumeric characters and hyphens.
- Convert all upper case characters to lower case.
- Insert a hyphen between the domain and organization names.
- Append nch-server as a literal.

For example, if a FileNet library has a domain, fn\_is, and organization, FileNet, and its IP address is 123.45.6.78, the hosts file entry will be 23.45.6.78 fnis-filenet-nch-server

**Note** The underscore character is removed from the fn\_is domain name and the F and Net in the FileNet organization name are converted to lower case.

## **Appendix A**

## FileNet End User Software License Agreement

READ THIS NOTICE CAREFULLY, THE SOFTWARE IS THE PROPRIETARY INTELLECTUAL PROPERTY OF FILENET CORPORATION AND IS SUBJECT TO THE MINIMUM TERMS AND CONDITIONS SET FORTH BELOW. THESE TERMS AND CONDITIONS MAY BE SUPERCEDED BY THE TERMS AND CONDITIONS OF THE SOFTWARE LICENSE ENTERED INTO BY YOUR EMPLOYER FOR THE USE OF FILENET SOFTWARE. BY USING THE SOFTWARE, YOU ACKNOWLEDGE IT IS FILENET PROPRIETARY INTELLECTUAL PROPERTY AND THAT A VALID SOFTWARE LICENSE WITH FILENET CORPORATION IS APPLICABLE. THEREFORE AT A MINIMUM, YOU AGREE TO BE BOUND BY THE FOLLOWING FILENET END USER SOFTWARE LICENSE TERMS AND CONDITIONS (HEREINAFTER "Agreement"):

#### 1. Definition of Software

The software consists of software owned by FileNet, as well as software owned by certain third party providers ("Third Party Providers"). Each software product includes any documentation relating to or describing such software, such as, logic manuals, flow charts, reference materials, and improvements or updates provided by FileNet (software and documentation collectively called "Software").

#### 2. Grant of License

- A. Each Software product, including any documentation relating to or describing such Software, such as, but not limited to, manuals, flow charts and improvements or updates provided by FileNet (collectively "Software"), is furnished to End User under a personal, non-exclusive, nontransferable license solely for End User's own internal use on End User's servers and client devices ("System") in compliance with this license and all applicable laws and regulations. End User agrees that this license does not permit End User to: (1) use the Software for a service bureau application or (2) rent, lease, or sublicense the Software; (3) modify or remove any proprietary notices; or (4) transfer the Software without prior written consent from FileNet. The Software is licensed to the End User, not sold.
- B. The Software may only be copied, in whole or in part (with the proper inclusion of FileNet's copyright notice and any other proprietary notice and/or trademarks on such Software), as may be necessary and incidental for archival purposes or to replace a worn or defective copy.
- C. Title to and ownership of the Software and any portions (or any modifications, translations, or derivatives thereof, even if unauthorized) and all applicable rights in patents, copyrights and trade secrets in the Software shall remain exclusively with FileNet and its licensors, if any. Software provided hereunder is valuable, proprietary, and unique, and End User agrees to be bound by and observe the proprietary nature thereof as provided herein. End User agrees to take diligent action to fulfill its obligations hereunder by instruction or agreement with its employees or agents (whose confidentiality obligations shall survive termination of employment or agency) who are permitted access to the Software. Access shall only be given on a need-to-know basis. Except as set forth in this Agreement or as may be permitted in writing by FileNet, End User shall not use, provide or otherwise make available the Software or any part or copies thereof to any third party. End User shall not reverse engineer, decompile or disassemble the Software or any portion thereof, nor otherwise attempt to create or derive the source code. End User acknowledges that unauthorized reproduction, use, or disclosure of the Software or any part thereof may cause irreparable injury to FileNet and/or its licensors, who may therefore be entitled to injunctive relief to enforce these license restrictions, in addition to any other remedies available at law, in equity, or under this Agreement. Further, the trademarks are owned by the respective trademark holder.
- D. FileNet agrees that End User's affiliates (business entities of which End User owns or controls more than fifty {50%} percent of the voting rights or the controlling body of the business entity) may use the Software; provided that prior to any affiliate's use of the Software: (i) End User accepts responsibility for the acts or omissions of such affiliates as if they were End User's acts or

omissions; (ii) End User shall indemnify FileNet against losses or damages suffered by FileNet arising from breach of this Agreement by any such affiliate; and (iii) such use shall not constitute an unauthorized exportation of the Software or documentation under U.S. Government laws and regulations.

3. **Termination.** FileNet shall have the right to terminate End User's license if End User fails to pay any and all required license fees or otherwise fails to comply with these license terms and conditions. Upon expiration of the license term or upon notice of such termination, End User shall immediately return or destroy the Software and all portions and copies thereof as directed by FileNet and, if requested by FileNet, shall certify in writing as to the destruction or return of the same. All confidentiality and non-disclosure obligations herein shall survive termination.

#### 4. Limited Warranty

A. FileNet warrants that it has good and clear title to or has the right to sublicense the Software being licensed hereunder, free and clear of all liens and encumbrances.

B. FileNet warrants for a period of ninety (90) days from the Shipment Date, Software used in a manner for which it was designed will perform the functions described in the applicable FileNet documentation supplied at the time of delivery provided that, (i) Software is continuously subject to a FileNet Software Support contract, (ii) any substantial nonconformance is reproducible, and (iii) the substantial nonconformance is not caused by third party software or hardware not specified in FileNet's documentation or not expressly authorized in advance by FileNet. FileNet's sole obligation and liability hereunder shall be to use reasonable efforts to remedy any material non-conformance which is reported to FileNet in writing within the warranty period.

C. End User accepts sole responsibility for, system configuration, design and requirements, selection of the software for the intended results, modifications, changes or alterations.

- D. THERE ARE NO OTHER WARRANTIES, EXPRESS OR IMPLIED, INCLUDING, BUT NOT LIMITED TO, THE IMPLIED WARRANTIES OF MERCHANTABILITY, FITNESS FOR A PARTICULAR PURPOSE OR NONINFRINGEMENT WITH RESPECT TO THIS AGREEMENT, THE AGREEMENT, OR THE SOFTWARE LICENSED HEREUNDER. FILENET DOES NOT WARRANT THAT THE OPERATION OF THE SOFTWARE WILL BE UNINTERRUPPTED, THAT THE SOFTWARE IS ERROR-FREE, OR THAT ALL ERRORS CAN BE CORRECTED.
- 5. **Export.** End User agrees that the Products purchased hereunder will not be exported directly or indirectly, separately or as part of any system, without first obtaining a license from the U.S. Department of Commerce or any other appropriate agency of the U.S. Government, as required.
- 6. Restrictions on Use. End User acknowledges that one of FileNet's Third Party Providers provides application integration software as part of the Software (the "Integration Software"). End User agrees to use the Software solely as follows: (i) FileNet's workflow or content management software will be the triggering source and/or the destination of the transaction managed by the Integration Software; (ii) FileNet's workflow or content management functionality must be a necessary part of the transaction managed by the Integration Software such that without such FileNet functionality, the transaction managed by the Integration Software could not process; (iii) the Software will not be used or configured in such a way as to only provide the functionality that the Integration Software provides; and (iv) all derivative works of the Software made by or for End User are subject to the foregoing restrictions.
- 7. **Choice of Law.** The laws of the State of California will govern the construction and operation of this Agreement without regard to the conflict of laws provisions thereof.
- 8. U.S. Government Restricted Rights. The Software is Commercial Software and the Software and Documentation are provided with Restricted Rights. Use, duplication or disclosure by the Government is subject to restrictions as set forth in paragraph (c) (1) (ii) of the Rights in Technical Data and Computer Software Clause at DFARS 252.227-7013 or subparagraphs (c) (1) and (2) of the Commercial Computer Software-Restricted Rights at 48 CFR 52.227-19, as applicable. Contractor/manufacturer is FileNet Corporation, 3565 Harbor Blvd., Costa Mesa, California 92626.

## **Appendix B**

#### ra.xml

```
<?xml version="1.0" encoding="UTF-8"?>
<!DOCTYPE connector PUBLIC '-//Sun Microsystems, Inc.//DTD Connector
1.0//EN' 'http://java.sun.com/dtd/connector_1_0.dtd'>
<connector>
  <display-name>ISRA</display-name>
  <vendor-name>FileNet</vendor-name>
  <spec-version>1.0</spec-version>
  <eis-type>FileNet Image Services</eis-type>
  <version>3.2.1</version>
  cense>
    <license-required>false</license-required>
  </license>
  <resourceadapter>
    <managedconnectionfactory-
class>com.filenet.is.ra.spi.FN_IS_SpiManagedConnectionFactory</managedco</pre>
nnectionfactory-class>
    <connectionfactory-
interface>javax.resource.cci.ConnectionFactory</connectionfactory-
interface>
    <connectionfactory-impl-
class>com.filenet.is.ra.cci.FN_IS_CciConnectionFactory</connectionfactor
y-impl-class>
    <connection-interface>javax.resource.cci.Connection</connection-
interface>
    <connection-impl-
class>com.filenet.is.ra.cci.FN_IS_CciConnection</connection-impl-class>
    <transaction-support>NoTransaction</transaction-support>
    <config-property>
      <description>Domain name of the Image Services
Server</description>
      <config-property-name>DomainName</config-property-name>
      <config-property-type>java.lang.String</config-property-type>
      <config-property-value>FileNetIS</config-property-value>
    </config-property>
    <config-property>
      <description>Organization name of the Image Services
Server</description>
      <config-property-name>OrganizationName</config-property-name>
      <config-property-type>java.lang.String</config-property-type>
      <config-property-value>FileNet</config-property-value>
    </config-property>
    <config-property>
      <description>0-Exceptions and Warnings; 1-Info; 2-
Debug Level</description>
      <config-property-name>LoggingLevel</config-property-name>
      <config-property-type>java.lang.Integer</config-property-type>
```

```
<config-property-value>0</config-property-value>
    </config-property>
    <config-property>
      <description>0-No Logging; 1-Console Logging; 2-File Logging; 3-
Both(File and console) </description>
      <config-property-name>LoggingMode</config-property-name>
      <config-property-type>java.lang.Integer</config-property-type>
      <config-property-value>3</config-property-value>
    </config-property>
    <config-property>
      <description>Page data fetch size (in kilo bytes)</description>
      <config-property-name>PageBufferSize</config-property-name>
      <config-property-type>java.lang.Integer</config-property-type>
      <config-property-value>64</config-property-value>
    </config-property>
    <config-property>
      <description>Cache refresh interval(in minutes)</description>
      <config-property-name>CacheRefreshInterval</config-property-name>
      <config-property-type>java.lang.Integer</config-property-type>
      <config-property-value>30</config-property-value>
    </config-property>
    <config-property>
      <description>Name of the Product</description>
      <config-property-name>ProductName</config-property-name>
      <config-property-type>java.lang.String</config-property-type>
      <config-property-value>FileNet Image Services Resource
Adapter</config-property-value>
    </config-property>
    <config-property>
      <description>Product Version</description>
      <config-property-name>ProductVersion</config-property-name>
      <config-property-type>java.lang.String</config-property-type>
      <config-property-value>ISRA 3.2.1 Enterprise</config-property-</pre>
value>
    </config-property>
    <config-property>
      <description>ISRA Logfile name (can include path) </description>
      <config-property-name>LogFileName</config-property-name>
      <config-property-type>java.lang.String</config-property-type>
      <config-property-value>ISRA.log</config-property-value>
    </config-property>
    <config-property>
       <description>Maximum Size of ISRA LogFile (in mega
bytes)</description>
        <config-property-name>LogFileSize</config-property-name>
        <config-property-type>java.lang.Integer</config-property-type>
        <config-property-value>5</config-property-value>
    </config-property>
      <config-property>
               <description>LDAP Authentication Class Name</description>
           <config-property-name>LdapImplClassName</config-property-
name>
           <config-property-type>java.lang.String</config-property-type>
           <config-property-
value>com.filenet.is.ra.fnis.FN IS IPlanetImpl</config-property-value>
    </config-property>
    <config-property>
```

```
<description>Server details for LDAP Authentication
</description>
           <config-property-name>LdapImplClassString</config-property-
name>
           <config-property-type>java.lang.String</config-property-type>
           <config-property-
value>filenetserver;389;ou=filenet,ou=people,dc=filenetroot</config-
property-value>
    </config-property>
    <config-property>
             <description>Inherently login through LDAP authentication
or not 0-Direct IS Login;1-LDAP Authentication</description>
         <config-property-name>InherentLogin</config-property-name>
         <config-property-type>java.lang.Integer</config-property-type>
         <config-property-value>0</config-property-value>
    </config-property>
    <config-property>
       <description>Name of the User that is used to create Cache for
ISRA</description>
        <config-property-name>CacheUser</config-property-name>
        <config-property-type>java.lang.String</config-property-type>
        <config-property-value>SysAdmin</config-property-value>
    </config-property>
    <config-property>
       <description>Password of the User that is used to create Cache
for ISRA</description>
        <config-property-name>CacheUserPassword</config-property-name>
        <config-property-type>java.lang.String</config-property-type>
        <config-property-value>SysAdmin</config-property-value>
    </config-property>
    <config-property>
       <description>ISRA instance that is currently being deployed on a
single machine; Min Value = 1, Max Value = 10</description>
        <config-property-name>DeploymentInstance</config-property-name>
        <config-property-type>java.lang.Integer</config-property-type>
        <config-property-value>1</config-property-value>
    </config-property>
    <authentication-mechanism>
      <authentication-mechanism-type>BasicPassword</authentication-
mechanism-type>
      <credential-
interface>javax.resource.security.PasswordCredential</credential-
interface>
    </authentication-mechanism>
    <reauthentication-support>false</reauthentication-support>
  </resourceadapter>
</connector>
```

## Index

Appendix A, 73 Appendix B, 75 Changing ISRA Specific Parameters, 32 Changing ISRA Specific Parameters for LDAP, 55 Configurable ra.xml Entities, 32, 55 Configure a JMS queue, 59 Configure JMS connection factory, 61 Configuring and Deploying ISRA Sample Application, 40 Configuring Deployed ISRA, 31 Configuring ISRA parameters for Performance Statistics, 63 Configuring JMS Server, 57 Configuring Multiple IS Servers with ISRA, 39 Configuring Performance Statistics from **ISRA**, 57 Configuring ra.xml entities, 63 Configuring Sample Application, 40 Configuring WebLogic specific entities, 35 Deploying ISRA, 16

Deploying the Sample Application, 42 Deployment of the FileNet Image Viewer, 46 Deployment Requirements, 16 **Disabling NCH Broadcasts, 71** Hardware Requirements, 16 Installing ISRA, 8 ISRA Configuration, 31 **ISRA Deployment**, 16 **ISRA** Installation, 7 ISRA Overview, 7 ISRA Package, 7 LDAP Configuration, 53 Mandatory Requirements for ISRA 3.2.1, 30 Mapping existing LDAP Server users to IS, 53 Silent Installation of ISRA, 15 Software Requirements, 16 **Testing Sample Application Deployment, 51** Troubleshooting, 71 UnDeployment, 64 UnDeployment of ISRA, 64 UnDeployment of Sample Application, 67